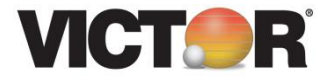

Electronic Calculator Operating Manual Calculatrice Electronique Manuel du Fonctionnement Calculadora Electronica Manual de Instrucciones

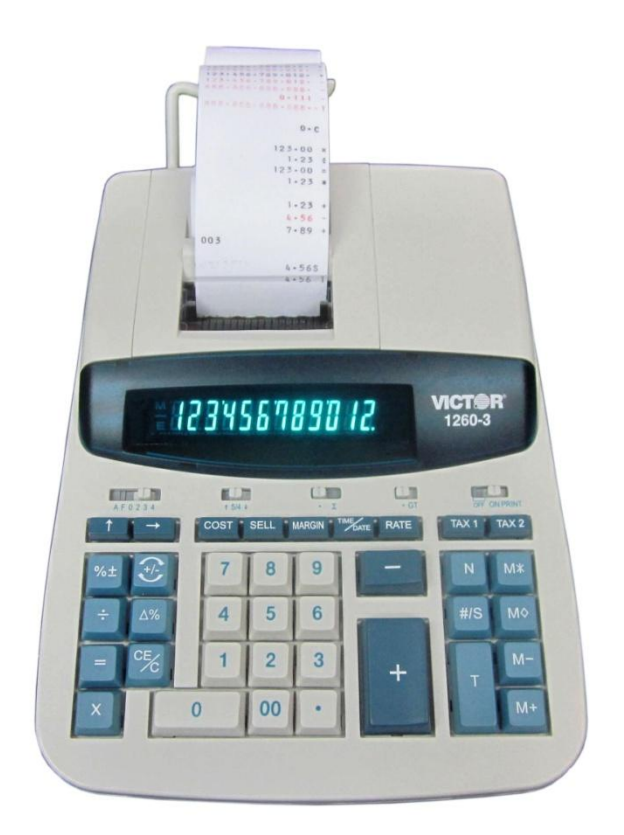

**Model Modèle Modelo**

**1260-3**

# **Preface**

Congratulations on your choice of a Victor electronic calculator. Careful design, quality materials, painstaking workmanship, and advanced research and production facilities have given you a calculator that, with proper care, will provide years of trouble-free service.

This operating manual describes the features and operation of the Victor 1260-3 electronic calculator.

Model 1260-3 is a print/display calculator, 12-digit, with one independent memory.

This calculator features the four basic arithmetic operations, grand total, percentage and delta percent-of-change, cost, sell, margin, change sign, sigma, item count with averaging, non-add/date functions, programmable tax rate key for two independent tax keys, backspace, square root function, time and date functions with battery back-up.

# **TABLE OF CONTENTS**

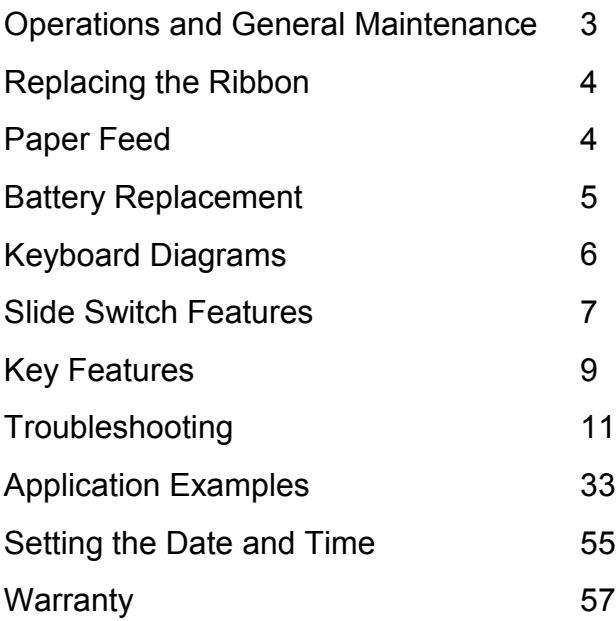

**BEFORE TURNING ON** - Please remove the shipping-cushion placed on the ribbon and check the rating label on the bottom to see if the rated voltage corresponds to the local voltage before plugging in the AC cord.

**Note:** Ribbon cushion is located under printer cover.

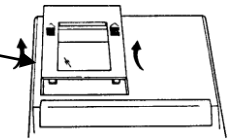

# **ACTIVATE BACKUP BATTERY**

Before start using the calculator, please remove the insulation paper below the backup battery.

- 1. Turn the AC power switch OFF and remove the battery compartment cover located on the bottom case.
- 2. Remove the insulation paper located below the backup battery.<br>3. PRESS THE RESET SWITCH.
- PRESS THE RESET SWITCH.
- 4. Replace the battery compartment cover.
- 5. Turn ON the AC power switch.<br>6. Program the date and time acc
- 6. Program the date and time according to the instruction manual.

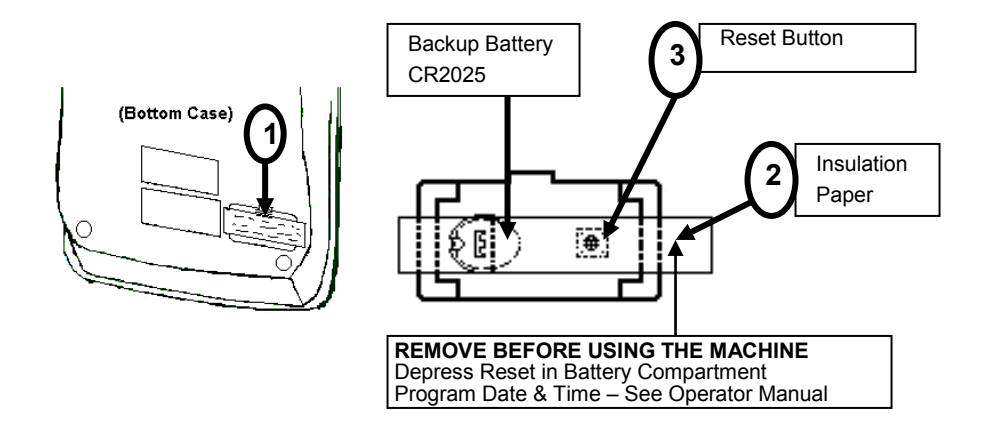

# *GENERAL MAINTENANCE*

- 1. Do not place the machine in hot, dusty or damp locations.
- 2. To clean the housing use a silicon-treated cloth. Do not use water or detergents.
- 3. Do not place anything on the housing, particularly on the head of the printer mechanism:
- 4. Turn off the power switch before removing the plug from AC wall outlet.
- *5.* Turn the power switch off while not in use.

# *REPLACING THE RIBBON*

Your calculator is shipped with a 2-color ribbon already in place. You do not need to install or change it before you begin using the calculator. When you have been using your calculator for some time, however, the print will gradually become faint, indicating that you should change the ribbon. To change the ribbon, follow these steps.

- 1. Remove paper roll, tearing paper at rear of calculator. Use the Paper Advance  $(\uparrow)$ key to feed the remaining paper tape through the printer. Then remove the printer cover.
- 2. Remove the old ribbon by pulling upward.
- 3. Install the ribbon spool with the black edge up. Roll from the outside of the full spool and place the first spool on the spindle not engaged by the lever. Thread the new ribbon along the outside of the guides and in front of the print wheels. Switch the lever to the other side and replace the second spool.
- 4. Rotate the spools to take up any slack. Replace the printer cover and the paper tape. **(Replace with Victor Ribbon #7010)**

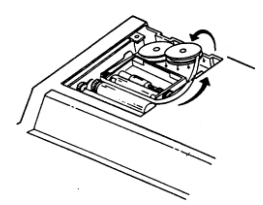

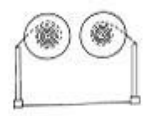

Correct Direction Incorrect Direction

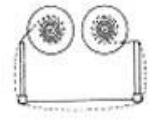

# *HOW TO FEED THE PAPER TAPE*

- 1. Put the new paper roll on the paper arm.
- 2. Insert the paper into the slot as indicated.
- 3. Depress the paper feed key.
- 4. Suitable paper roll:

Width: max. 58mm (2.25") Diameter: max. 50mm (1.97") Paper: Normal paper (45kg/1000 sheets/788 x 1091 mm)

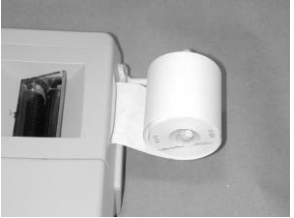

# *BATTERY REPLACEMENT*<br>1. Turn the AC power switch off

- 1. Turn the AC power switch off<br>2. Remove the battery compa
- 2. Remove the battery compartment cover located on the calculator bottom case.<br>3. Remove the old battery and install a new CR2025 or equivalent.
- 3. Remove the old battery and install a new CR2025 or equivalent.
- 4. Turn on the AC power switch<br>5. **PRESS THE RESET BUTTO**
- 
- **5. PRESS THE RESET BUTTON**<br>**6.** Replace the battery compartments<br>**7.** Reprogram the date and time Replace the battery compartment cover.
- Reprogram the date and time. (See page 55 & 56)

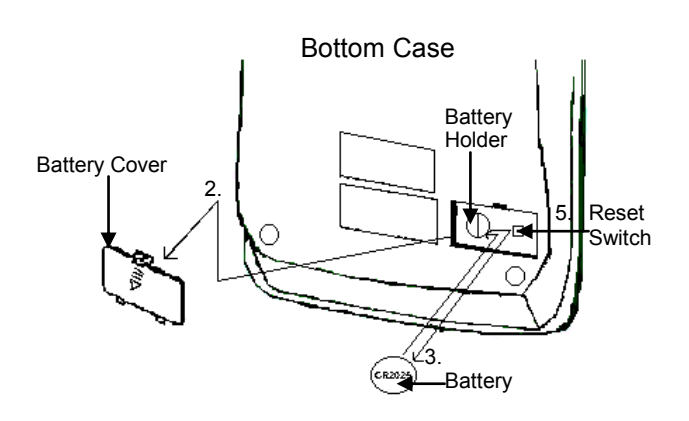

## **CAUTION**

**Danger of explosion if battery is incorrectly replaced. Only replace with the same or equivalent type recommended by the manufacturer. Dispose of used batteries according to the manufacturers' instructions.**

- 8. The socket-outlet shall be installed near the equipment and shall be easily accessible.
- 9. This equipment is not suitable for use in locations where children are likely to be present.
- 10. Keep new and used batteries away from children.
- 11. If the battery compartment does not close securely, stop using the product and keep it away from children.
- 12. If you think battteries might have been swallowed or place inside any part of the body, seek immediate medical attention.

# **Model 1260-3 Keyboard Layout**

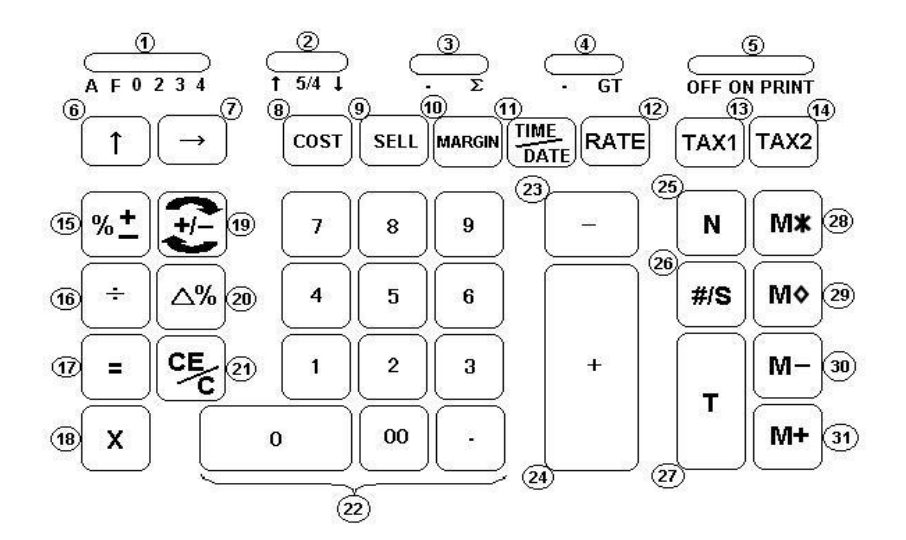

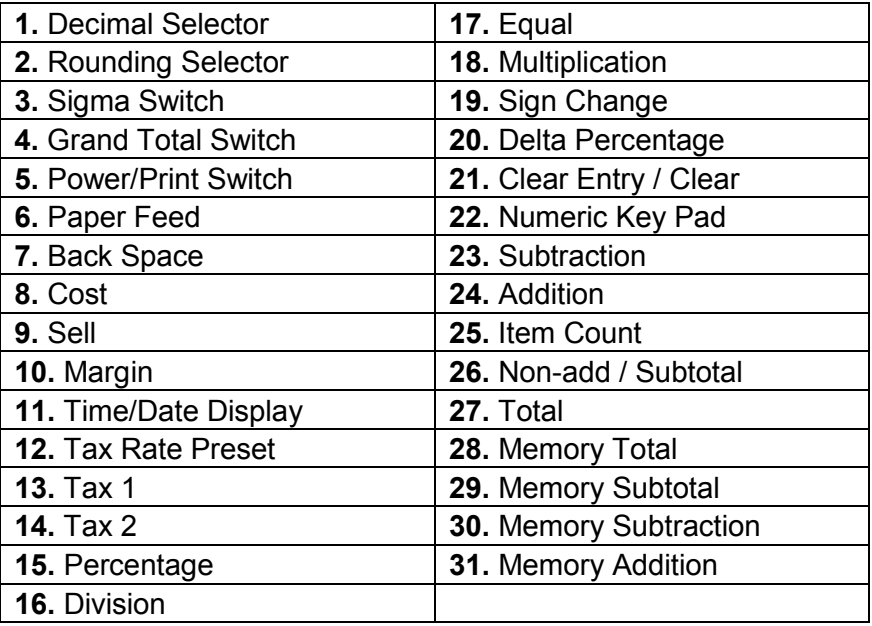

This section describes the mode switches, data entry keys, and operating keys provided on your calculator. The following terms are used in discussing your calculator's operation:

- The **accumulator** is the area of the calculator's logic that stores a running total of the results of addition and subtraction operations. It is the "adding machine" portion of the calculator.
- The **calculating register** is the area of the calculator's logic where the intermediate and final results of multiplication, division and percentage calculations are stored. The contents of the calculating register do not affect the accumulator.
- The **keyboard register** is the area of the calculators logic that stores the value that will immediately be used in the next calculation.
- The **item count register** is the area of the calculator's logic that counts your entries into the accumulator. Each positive entry is counted as one item. Each Negative entry is subtracted resulting in a net item count. It is also net or gross programmable.
- The **memory register** is the area of the calculator's logic that accumulates amounts you add to or subtract from the memory. Because the memory register is independent of the accumulator and the calculating register, it retains its value until you clear it with the Memory Total (M\*) key.

# *SLIDE SWITCH FEATURES*

This section illustrates and describes the mode switches you can use to control your calculator's operation.

## **1. A F 0 2 3 4 Decimal Point Selector**

**A** Monetary Add Mode: At this setting, amounts entered are assumed to be monetary. The calculator automatically supplies a decimal point to the left of the last two digits entered. Use this setting to add, subtract, multiply and divide decimals.

#### **Units/price mode operation:**

Multiplication: The first factor will be entered as a whole number and the second factor will have a decimal point supplied to the left of the last two digits.

Division: The first factor will have a decimal point supplied to the left of the last two digits and the second factor will be entered as a whole number.

- **0,2,3,4** Fixed decimal point mode; these settings specify the number of digits to the right of the decimal point that are shown in the result.
	- **F** Floating decimal point mode; this setting specifies that all digits of the result are shown up to a maximum of 12 digits. If the result exceeds these capacities, excess digits to the right of the decimal point are dropped. No rounding takes place.

# **2. ↑ 5/4 ↓ Decimal Rounding Selector**

- This setting causes automatic round up.
- **5/4** This setting causes automatic round off. If the last digit of the result that will be printed or printed/displayed upon rounding is followed by a value of 0 to 4, the digit is unchanged. If the last digit of the result that will be printed or printed/displayed upon rounding is followed by a value of 5 to 9, the digit is rounded up.
- $\downarrow$  This causes automatic round down (truncation).

# **3.**  $\bullet \quad \Sigma$  Sigma Switch

- When the Sigma switch is in the " $\Sigma$ " position, the results of multiplication or division calculations completed by the = or % key are automatically added to the accumulator.
- When the Sigma switch is in this position, the results of these calculations are not added to the accumulator. The sum of these accumulations is displayed by depressing the Subtotal key and are displayed and cleared by depressing the Total key.

# **4. GT Grand Total Switch**

- Calculation without Grand Total
- **GT** Any total taken with **T** key is automatically accumulated to memory. The accumulated grand total can be recalled by pressing the **M\*** key.
- **5. OFF/ON/PRINT Power/Printer Select Switch OFF** Turn Off the calculator. **ON** Printer is activated only when feed key or **#/S** key is pressed. **PRINT** Printer is activated as long as calculator is turned on.

# *KEY FEATURES*

**6. [] Paper Feed Key**

Advance the paper roll.

# **7. [] Right Shift Key**

Deletes right most character of a live entry.

**8. [COST] Cost Key**

Used to enter the Cost factor in a Gross Profit Margin calculation.

**9. [SELL] Sell Key**

Used to enter the Selling price in a Gross Profit Margin calculation.

## **10. [MARGIN] Margin Key**

Used to enter the desired Margin in a Gross Profit Margin calculation.

### **11. [TIME/DATE] Time and Date Display Key**

Used to display or program the date and time. Depressing this key once will cause the date to display, a second depression will display the time. Holding the key down for three seconds will cause the date or time to flash, this is the program mode.

### **12. [RATE] TAX Rate Preset Key**

Used to enter TAX rate.

### **13. [TAX 1]****Tax 1 Key**

Calculate an amount of tax with tax rate preset by **RATE** key. Use **+** key for calculating an amount including VAT, and **–** key for calculating an amount excluding VAT.

## **14. [TAX 2] Tax 2 Key**

Calculate an amount of tax with tax rate preset by **RATE** key. Use **+** key for calculating an amount including VAT, and **–** key for calculating an amount excluding VAT.

### **15. [%] Percent Key**

Completes percent calculation when Multiple or Division key is used.

### **16. [] Division Key**

The Division key performs division, automatic constant division and intermediate sequential operations. It establishes the next amount as a constant divisor. The  $\div$  key also causes the calculator to divide when you depress the **=**, **%**, **M+**, **M-**, **X** or key. Each divisor entry is retained as a constant (except **M+** and **M-** entries) until you depress the  $X_{n}$   $+$  or Clear.

## **17. [=] Equal Key**

To get the result in multiplication or division.

### **18. [X] Multiplication Key**

 The multiplication key performs multiplication, automatic constant multiplication and intermediate sequential operations. It establishes the amount entered or the previous printed or printed/displayed amount as a constant multiplicand. The **X** key also causes the calculator to multiply when you depress the  $=$ , %, M+, M-, X or  $\div$  key. Each multiplicand entry is retained as a constant (except **M+** and **M-** entries) until you depress the  $X$ ,  $\div$ , or Clear.

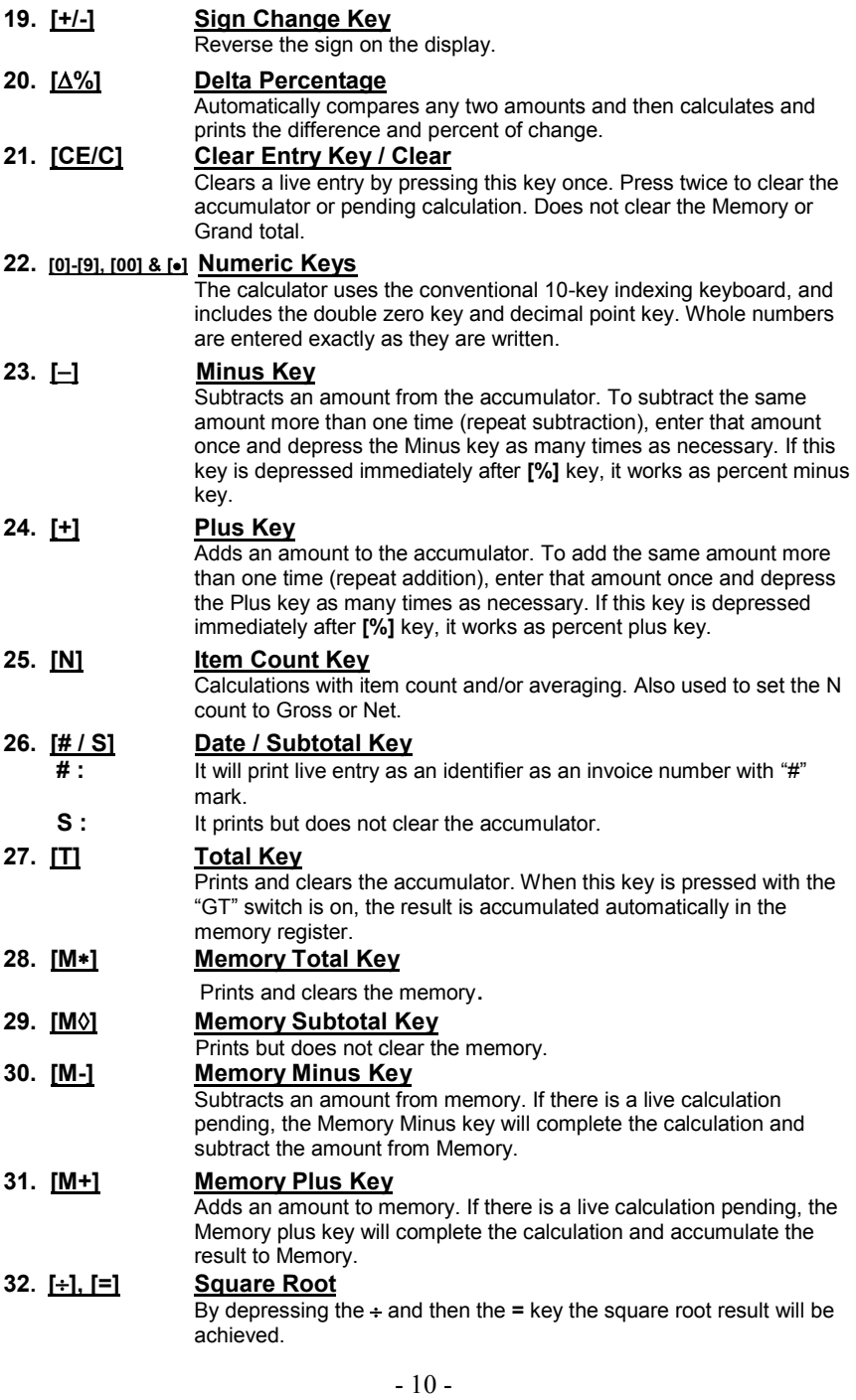

# *Troubleshooting*

Many problems such as no power, no key response etc., can be resolved using the RESET button. Please follow these instructions:

- 1. Machine must be plugged in and ON, and in the PRINT mode.
- 2. Turn machine over so you can see the battery compartment.<br>3. Open the battery compartment and locate the RESET button
- Open the battery compartment and locate the RESET button located next to the silver battery.
- 4. Depress the RESET button; you will hear the machine cycle. If you do not hear the machine recycle, push the button a  $2<sup>nd</sup>$  time.
- 5. Replaced the battery compartment cover and turn the machine right side up.<br>6. Test the machine.
- Test the machine.

If this procedure has not successfully resolved your problem please call 800-628-2420 for further assistance.

#### **French:**

Plusieures problèmes tells que le manqué d'alimentation électrique, le manqué de reaction des touches du clavier, etc. peuvent être resoles en appuyant sur le bouton de réenclenchement. Pour ce faire, veuillez suivre les consignes suivantes.

- 1. La calculatirce doit être mise sous tension et sous le mode imprimer (PRINT).
- 2. Retourener la calculatrice afin de voir le comprtiment des pile qui se trouve endessous.
- 3. Ouvrir le compartiment des piles et localiser le bouton de réenclenchement (RESET) près de la pile argentée.
- 4. Appuyer sur le bouton de réenclenchement, vous entendrez le cycle de la calculatrice. Si vous ne l'entendez pas, appuyez sur le bouton une deuxiéme fois.
- 5. Refermer le compartiment des piles et retourner la calculatrice.<br>6. Faites l'essai de votre calculatrice.
- Faites l'essai de votre calculatrice.

Si ces consignes n'ont pas réglé le problème de votre calculatrice, veuillez communiquer avec la compagnie VICTOR au 1-800-628-2420 pour tout renseignement supplémentaire.

### **Spanish**:

Muchos problemas tales como falta de potencia, ninguna respuesta de las teclas etc. puede ser resueltos usando el botón del reajuste. Siga por favor estas instrucciones.

- 1. La maquina debe de estar enchufada, prendida, y en el modo de impression.
- 2. Devuelve la calculadora poca bajo, para ver el compartimiento de la batería.
- 3. Abra el compartimiento de batería y localice el totón del reajuste, situado al lado de la batería de plata.
- 4. Presione el botón del reajuste, used debe de oír el ciclo de la maquina. Si usted no oye la maquina reciclar presione el botón una Segunda vez.
- 5. Sustituye la cubierta del compartimiento de batería y devuelve la maquina poca arriba.
- 6. Pruebe la maquina.

Si este procedimiento no ha dado resultados con su problema, por favor llame a: 001-877-628-2420, para ayuda adicional.

# **Français**

Préface

Félicitations pour avoir choisi une calculatrice électronique Victor. Une étude approfondie, des matériaux de qualité, une fabrication soignée, ainsi que des installations modernes de recherche et de production, vous ont donné une calculatrice qui, avec des soins corrects, vous procurera des années de service sans problèmes.

Ce manuel de fonctionnement décrit les caractéristiques et le fonctionnement des calculatrices Victor 1260-3.

Le modèle 1260-3 sont des calculatrices à impression et affichage ayant une mémoire.

Chaque calculatrice présente aussi les quatre opérations arithmétiques de base, le total général, le pourcentage et le pourcentage de changement, le coût, la vente, la marge, le changement de signe, sigma, le compteur d'articles avec moyenne, les fonctions ne pas ajouter/date, la touche de taux de taxe programmable, le rappel arrière, les calculs de mode unités/prix, la fonction d'heure et date avec pile de soutien.

# **TABLE DES MATIÈRES**

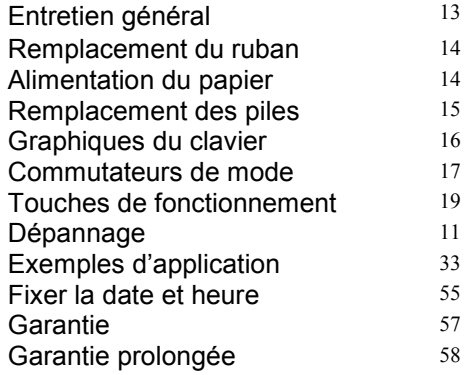

**AVANT L'UTILISATION** – Veuillez, s'il vous plaît, retirer le coussin anti-choc placé sur le ruban d'impression. Veuillez, de plus, vérifier sous la calculatrice, l'étiquette indiquant le voltage. S'il correspond, vous pourrez mettre la calculatrice sous tension.

**Remarque:** Le coussin du ruban est placé sous le couvert de l'imprimante.

# **ACTIVATION DE LA PILE DE SOUTIEN**

Avant de commencer à utiliser votre calculatrice, veuillez retirer la bande de papier isolant de la pile de soutien.

- 1. Éteindre la calculatrice et retirer le couvercle du compartiment de la pile de soutien situé sous la calculatrice.
- 2. Retirer la bande de papier isolant derrière la pile de soutien.
- 3. APPUYER SUR LE BOUTON DE RÉINITIALISATION.<br>4. Replacer le couvercle du compartiment.
- Replacer le couvercle du compartiment.
- 5. Remettre la calculatrice en marche.
- 6. Programmer la date et l'heure en suivant les instructions indiquées dans le manuel.

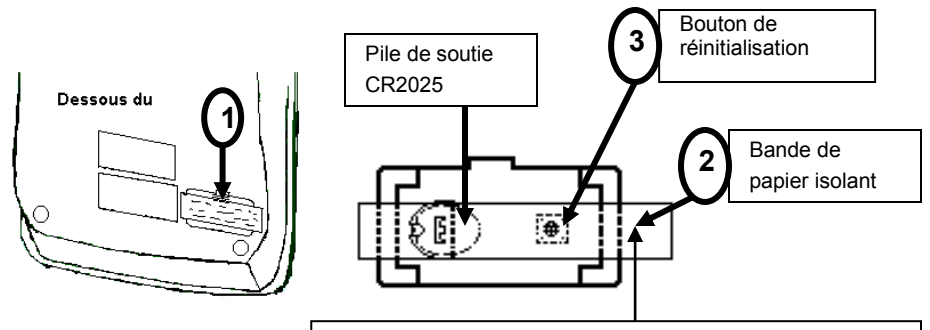

# **RETIRER AVANT D'UTILISER LA MACHINE RETIRER AVANT D'UTILISER LA MACHINE**

reset de la compartiment de la batterie<br>Dépriment Réinitialiser dans le compartiment de la batterie Date de programme et de l'heure – Voir Manuel de l'opérateur

### **ENTRETIEN GENERAL**

- 1. Ne placez pas la machine dans des emplacements chauds, poussiéreux ou humides.
- 2. Pour nettoyer le boîtier, utilisez un chiffon traité au silicone. N'utilisez pas d'eau ni de détergents.
- 3. Ne placez pas quoi que ce soit sur le boîtier, particulièrement sur la tête du mécanisme d'imprimante.
- 4. Mettez l'interrupteur d'alimentation en position d'arrêt avant de retirer la fiche de la prise murale CA.
- 5. Mettez I'interrupteur d'alimentation en position d'arrêt en I'absence d'emploi.

# **REMPLACEMENT DU RUBAN**

Votre calculatrice est expédiée avec un ruban bicolore déjà en place. Vous n'avez pas besoin de l'installer ni de le changer avant de commencer à utiliser la calculatrice. Quand vous aurez utilisé votre calculatrice pendant un certain temps, l'impression deviendra progressivement à peine lisible, ce qui indiquera que vous devrez changer le ruban. Pour changer le ruban, suivez ces étapes:

- 1. Retirez le rouleau de papier en déchirant le papier à l'arrière de la calculatrice. Utilisez a touche Entraînement du Papier (1) pour faire passer la bande de papier restante à travers l'imprimante. Retirez ensuite le couvercle d'imprimante.
- 2. Retirez l'ancien ruban en le tirant vers le haut.
- 3*.* Installez le nouveau ruban en le poussant vers le bas avec le logo VICTOR regardant vers le haut, comme indiqué. Retirez le protecteur de bobine.
- 4. Remettez en place le couvercle d'imprimante et la bande de papier. **(Remplacer avec le ruban VICTOR #7010)**

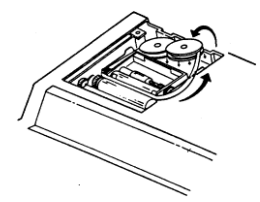

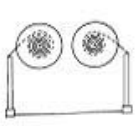

bonne direction mauvaise direction

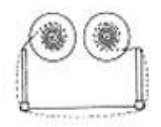

# **COMMENT CHANGER LE ROULEAU DE PAPIER**

- 1. Mettez le nouveau rouleau de papier dans le porte-papier, en ouvrant en peu les porte-papier.
- 2. Introduisez le papier dans la fente comme indiqué cicontre.
- 3. Appuyez sur la touche d'alimentation du papier.
- 4. Rouleau de papier convenable:

Largeur : 58mm max.<br>iamètre : 50mm *max*. Diamètre :

Papier : Papier normal (45kg/1000 feuilles/788 x 1091 *mm)*

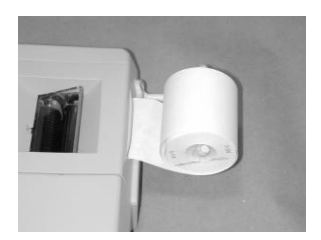

# **REMPLACEMENT DES PILES**

- 1. Mettez l'interrupteur d'alimentation CA à l'arrêt.<br>2. Retirez le couvercle du compartiment de PILES
- 2. Retirez le couvercle du compartiment de PILES situé sous le boîtier de la calculatrice.<br>3. Retirez l'ancienne pile et installez une nouvelle CR2025 ou l'équivalent.
- 3. Retirez l'ancienne pile et installez une nouvelle CR2025 ou l'équivalent.<br>4. APPUYEZ SUR LE COMMUTATEUR DE REMISE À ZÉRO.
- **4. APPUYEZ SUR LE COMMUTATEUR DE REMISE À ZÉRO.**
- 5. Remettez en place le couvercle du compartiment de pile.<br>6. Mettez l'interrupteur d'alimentation CA en marche.
- 6. Mettez l'interrupteur d'alimentation CA en marche.<br>7. Reprogrammez la date et l'heure.
- Reprogrammez la date et l'heure.

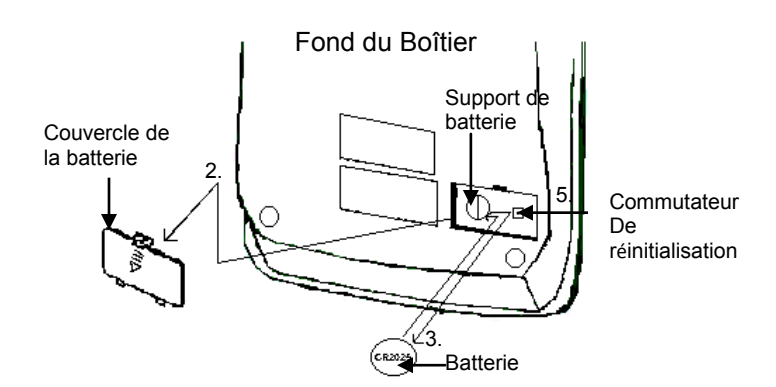

#### **MISE EN GARDE**

Danger d'explosion si la pile est remplacée incorrectement. À ne remplacer que par le même type ou un type équivalent recommandé par le fabricant. Mettre au rebut les piles utilisées conformément aux instructions des fabricants.

- 8 . La prise de courant doit être installée près de l'équipement et doit être facilement accessible.
- 9. Cet équipement ne convient pas pour une utilisation dans des endroits où les enfants sont susceptibles d'être présent.
- 10. Conservez les piles neuves et usagées loin des enfants.
- 11. Si le compartiment de la batterie ne se ferme pas correctement , arrêtez d'utiliser le produit et le garder loin des enfants.
- 12. Si vous pensez battteries pourraient avoir été avalé ou place à l'intérieur d'une partie du corps , consulter immédiatement un médecin .

# **Modéle 1260-3 Disposition du Clavier**

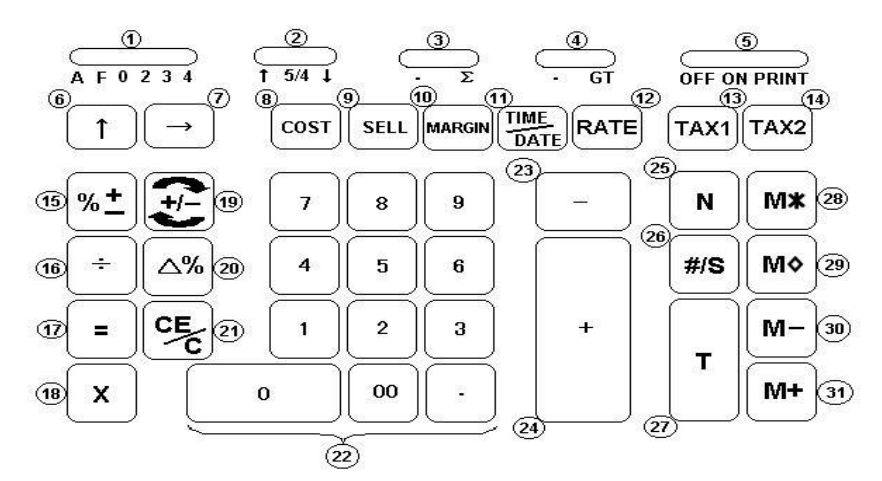

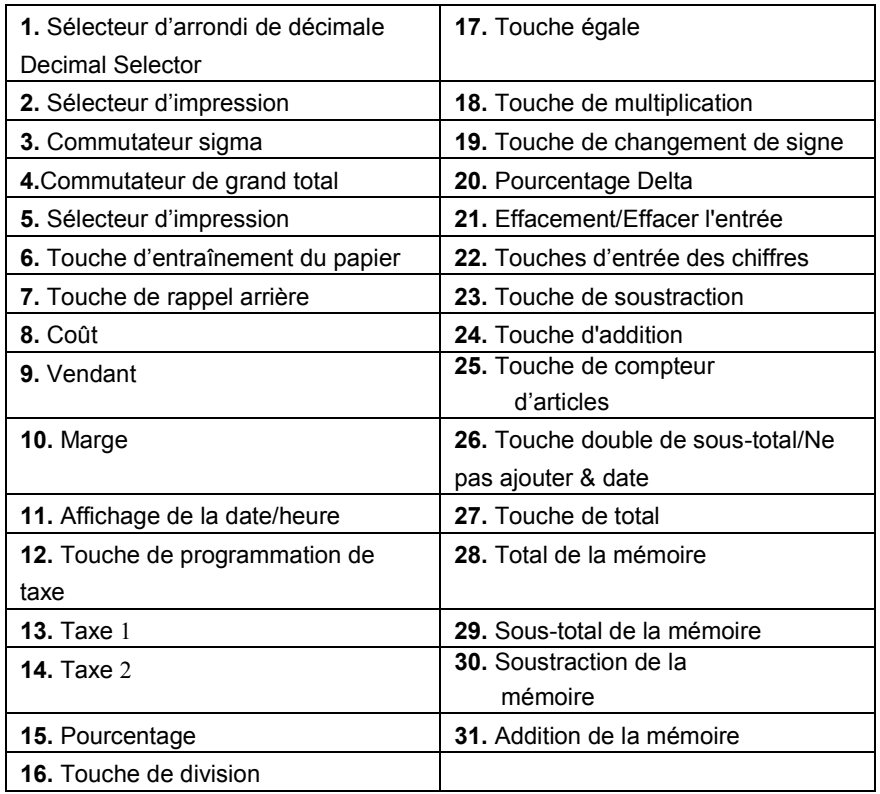

#### **Commandes et touches de fonctionnement**

Cette section décrit les commutateurs de mode, les touches de saisie des données et les touches de fonctionnement fournies sur votre calculatrice. Les termes suivants sont utilisés dans le texte du fonctionnement de votre calculatrice.

- **L'accumulateur** est la région de la logique de la calculatrice qui mémorise un total cumulé des opérations d'addition et de soustraction. C'est la partie "additionneuse" de la calculatrice.
- Le **registre de calcul** est la région de la logique de la calculatrice où les résultats intermédiaires et finaux des calculs de multiplication, division et pourcentage sont mémorisés. Le contenu du registre de calcul n'affecte pas l'accumulateur.
- Le **registre de clavier** est la région de la logique de la calculatrice qui mémorise la valeur qui sera immédiatement utilisée dans le calcul suivant.
- Le **registre de compteur d'articles** est la région de la logique de la calculatrice qui compte vos entrées dans l'accumulateur. Chaque entrée positive est comptée comme un article. Chaque entrée négative est soustraite en produisant un compte net d'articles.
- Le **registre de mémoire** est la région de la logique de la calculatrice qui accumule les montants que vous ajoutez ou soustrayez de la mémoire. Parce que le registre de mémoire est indépendant de l'accumulateur et du registre de calcul, il conserve sa valeur jusqu'à ce que vous I'effaciez à l'aide de la touche de Total de Mémoire (M\*).

# **COMMUTATEURS DE MODE**

Cette section illustre et décrit les commutateurs de mode que vous pouvez utiliser pour commander le fonctionnement de votre calculatrice.

### **1. A F 0 2 3 4 Sélecteur de Decimals:**

**A** Mode d'addition monétaire; avec ce réglage, les quantités introduites sont supposées monétaires. La calculatrice fournit automatiquement une virgule décimale à gauche des deux derniers chiffres introduits. Utilizez ce réglage pur additionner, soustraire, multiplier et diviser des nobres décimaux.

Fonctionnement en mode unites/prix; Multiplication: le premier facteur sera introduit comme un nombre entire et le deuxiéme facteur aura une virgule décimal fournie à gauche des deux derniers chiffres. Division: Le premier facteur aura une virgule décimale fournie à gauche de deux derniers chiffres et le deuxiéme facteur sera introduit comme un nombre entier.

- **0,2,3,4,** Mode à virgule décimale fixe: Ces réglages spécifient le nombre de chiffres à droite de la virgule decimale qui seront indiqués dans le résultat.
	- **F** Mode à virgule décimale flottante: Ce réglage spécifie que tous les chiffres du résultat seront indiqués, jusqu'à un maximum de 10 sur le modéle 1530-6 et el 12 sur le modele 1560-6 et el 14 sure le modèle 1570-6. Si le résultat dépasse ces capacities, les chiffres en excés à droite de la virgule décimale seront éliminés. Aucun arrondi n'a lieu.

# **2. 5/4 Sélecteur d'arrondi décimal**

 Ce réglage cause un arrondi automatique á l'unité supérieure.

**5/4** Ce réglage cause un arrondi automatique. Si le dernier chiffre du résultat qui sera imprimeé ou imprimé/affiché lors de l'arrondi est suivi par une valeur de 0 á 4, le chiffre est inchangé. Si le dernier chiffre du résultat qui sera imprimé ou imprimé/affiché lors de l'arrondi est suivi par une valeur de 5 á 9, le chiffre est arrondi á l'unité supieure.

Cela cause un arrondi automatique á l'unité inférieure (troncature)

# 3.  $\bullet \quad \Sigma$  **Commutateur Sigma**<br> $\Sigma$  **Cound le commutateur Sigma**

Quand le commutateur Sigma est dans la position " $\Sigma$ " les resultants des calculs de multiplication ou de division achevés par la touché **=** ou **%** sont automatiquement ajoutes à l'accumulateur.

Quand le commutateur Sigma est dans la position "•", les résultats de ces calculs ne sont pas ajoutés à l'accumulateur. La somme de ces accumulations est affichée en appuyant sur la touché de Sous-total et est affichée et effacée en appuyant sur la touché Total.

# **4. GT Commutateur de grand total**

- Quand le commutateur GT est en position " $\bullet$ ", en appuyant sur la touché Total, on efface seulement le contenu de l'accumulateur.
- **GT** Chaque total calculé grâce à la touche **T** sera automatiquement ajouté à la mémoire du grand total. Le grand total accumulé peut-être affiché et/ou imprimé en appuyant sur la touche **M\***.

# **5. OFF/ON/PRINT Sélecteur d'impression**

- Arrêt afficage, tandis que la mémoire heure/date est conservée.
- **ON** l'imprimeur est activé seulement quand clef d'alimentation ou #/S est serrée.
- **PRINT** L'impression se fera aussi longtemps que la calculatrice demeurera sous tension.

# *CARACTÉRISTIQUES PRINCIPALES*

#### **6. [] Touche d'entraînement du papier** Cette touché fait avancer la bande de papier..

#### **7. [] Touche de rappel arriére**

 La touché de Rappell arriére décale l'affichage d'entrée d'un chiffre à droite, ce quis vous permet de corriger une entrée de chiffre erronée sans effacer tout l'affichage.

### **8. [COST] Coût**

Utilisée pour entrer le facteur Cout dans un calcul de marge bénéficiaire brute.

#### **9. [SELL] Vendant**

Utilisée pour entrer le prix de Vente dans un calcul de Marge bénéficiaire brute.

#### **10. [MARGIN] Marge**

Utilisée pour entrer la Marge désirée dans un calcul de Marge bénéficiaire brute.

### **11. [TIME/DATE] Affichage de la date / heure**

 Utilisée pour afficher ou programmer la date ou l'heure. En appuyant une fois sur cette touche, on obtient l'affichage de la date; en appuyant une deuxième fois, on affiche l'heure. En maintenant la touche enfoncée pendant trois secondes, on cause le clignotement de la date ou de l'heure; c'est le mode de programmation.

#### **12. [RATE] Taux Touche de programmation du taux de taxe** Utilisée pour entrer le taux de taxe

### **13. [TAX 1]****Touche Taxe 1**

Calcule le montant de taxe grâce au taux de taxe pré-programmé. Utilisez la touché **+** pour calculer un montant incluant la taxe et la touché **–** pour calculer un montant excluant la taxe.

### **14. [TAX 2] Touche Taxe 2**

Calcule le montant de taxe grace au taux de taxe pré-programmé. Utilisez la touché **+** pour calculer un montant incluant la taxe et la touché **–** pour calculer un montant excluant la taxe.

#### **15. [%] Touche Pour Cent**

 La touché Pour cent convertit automatiquement un nombre en pour cent et achève un calcul de pourcentage quand elle est utilisée avec la touché x or ÷ . Dans les calculs de pourcentage utilisant la multiplication, vous pouvez appuyer sur la touché **+** ou **–** immédiatement après le résultat pour effectuer un calcul d'ajout ou de rabais, respectivement. La touché pour cent achève aussi les calculs de pour cent de changement et de majoration/baisse.

# **16. [] Touche Division**

 La touché division exécute la division, la division automatique par constante et le operations séquentielles intermédiares. Elle établit la valeur suivante comme diviseur constant.

La touche **÷** force aussi la calculatrice à diviser quand vous appuyez sur la touché **=**, **%**, **M+**, **M-**, **x**, ou **÷**. Chaque entrée de diviseur est conservée comme étant une constante. (sauf les entrées **M+** et **M-**) jusqu à ce que vous appuyiez sur **x**, **÷**, Effacement.

# **17. [=] Touche égalité**

La touché égalité achève les calculs de multiplications, division, pour cent de changement et majoration/baisse.

### **18. [X] Touche Multiplication**

La touche de Multiplication exécute la multiplication, la multiplication automatique par une constante et les opérations séquentielles intermédiares. Elle établit le montant entré ou le montant précédent imprimé ou imprimé/affiché comme multiplicande constant. La touché **x** force aussi la calculatrice à multiplier quand vous appuyez sur la touché **=**, **%**, **M+**, **M-**, **x** ou **÷**. Chaque entrée de multiplicande est conservée comme une constante (sauf les entrees **M+** et **M-**) jusqu' à ce que vous appuyiez sur **x**, **÷** ou effacement.

### **19. [+/-] Touche Changement de Signe**

 Cette touché change le signe du nombre se trouvant dans le register de clavier; les nombres positifs deviennent négatifs et les nombres négatifs deviennent positives. Lorsqu'elle est utilisee avec lecommutateur Sigma, elle permet d'effectuer la soustraction de produit et de quotients provenant de l'accumulateur.

### **20. [%] Touche pourcentage de changement**

Utilisée conjointement avec la touché **=** ou **%**, cette touché calcule automatique le montant de la difference et le pourcentage de changement entre deux nombres.

### **21. [CE/C] Effacement d'entrée / Effacement**

Efface la dernière donnée entrée en appuyant sur cette touche une fois. Appuyez deux fois sur cette touche pour effacer l'accumulateur ou le calcul actuel. N'effacera pas la mémoire ou le grand total.

### **22**.**[**0]-[9], [00] & [] **Touches d'entrée de chiffre**

La calculatrice utilize le clavier à positionnement classique de 10 touches; elle comprend aussi la touché de double zero et la touché de vigule décimale. Les nombres éntiers sont introduits exactement comme ils sont écrits.

### **23**. **[] Touche de Soustraction**

La touche de Soustraction exécute la soustraction, la soustraction à répétition, le solde créditeur et le compte d'articles. Si vous appuyez immédiatement sur la touche **+** après avoir appuyé sur la touche **%**, le rabais en pour cent se produit.

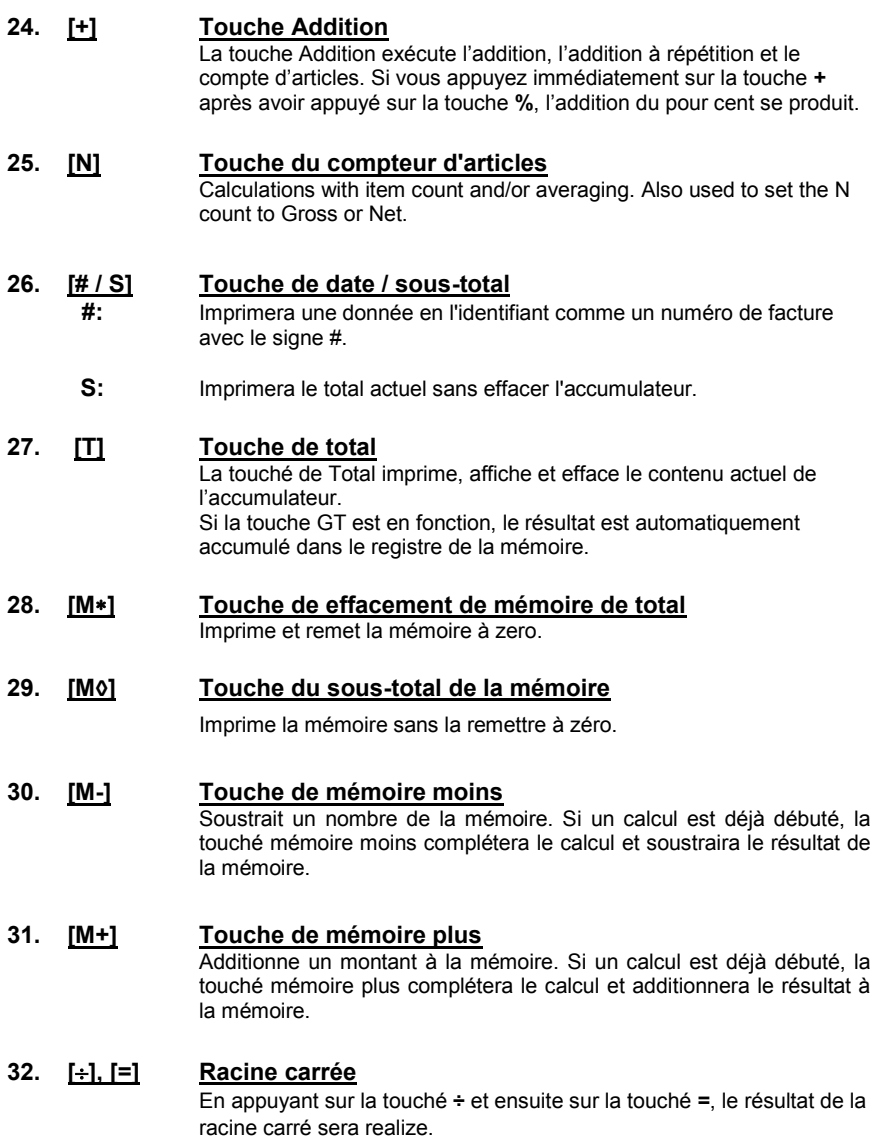

# **Español**

Felicitaciones por haber elegido una calculadora electrónica Victor. El diseño cuidadoso, los materiales de gran calidad y las instalaciones avanzadas de la investigación y de producción le han dado una calculadora que con uso apropiado, proporcionara años sin problemas.

Este manual de instrucciones describe las características y funcionamientos de Victor 1260-3.

Modelo 1260-3 es una calculadora de impresión / pantalla de 12 dígitos, con una memoria independiente.

Cada calculadora también ofrece las cuatro funciones aritméticas básicas, calculaciones financieros y tiempo, gran total, porcentaje y cambio del porcentaje, costo, venta, margen, cambio de signo, sigma, contador de partidas con promedio, función de fecha / no suma, tecla programable del impuesto automático, calculaciones del modo precio / unitario, función de la raíz cuadrada, función de fecha / hora, con batería suplementaria.

# **ÍNDICE DE CONTENIDOS**

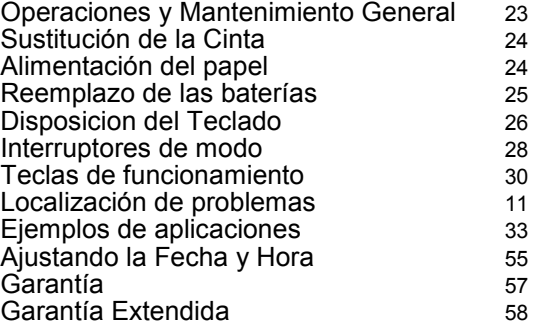

*ANTES DE ENCENDER* - Por favor quite el cojín del embarque localizado en la cinta y cheque la etiqueta de evaluación abajo para ver si la evaluación del voltaje corresponde al voltaje local antes de enchufar el cable de energía.

**Nota:** El cojín de la cinta esta localizado abajo del Cubierto de impresión.

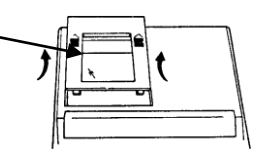

# *MANTENIMIENTO GENERAL*

- 1. No situé la maquina en lugares calientes, con polvo o humedad.
- 2. Utilice un paño tratado con silicona para limpiar la carcasa. No utilice agua o productos detergentes.
- 3. No coloqué nada encima de la carcasa, sobre todo en la cabeza del mecanismo de impresión.
- 4. Apague la maquina antes de retirar el enchufe de energía AC de la pared.
- Apague la maquina mientras no sé este utilizando.

# *ACTIVAR LA BATERÍA DE RESERVA*

Antes de que Usted comience a usar la calculadora, retire por favor el papel del aislamiento debajo de la batería de reserva.

- 1. Apague el interruptor de energía AC y retire la cubierta del compartimiento de batería situada en el caso inferior.
- 2. Retire el papel del aislamiento situado debajo de la batería de reserva<br>3. Presione el botón del reaiuste.
- 3. Presione el botón del reajuste.<br>4. Substituve la cubierta del comr
- 4. Substituye la cubierta del compartimiento de batería.<br>5. Gire el interruptor de energía AC
- 5. Gire el interruptor de energía AC<br>6. Programe la fecha y hora según e
- 6. Programe la fecha y hora según el manual de instrucción.

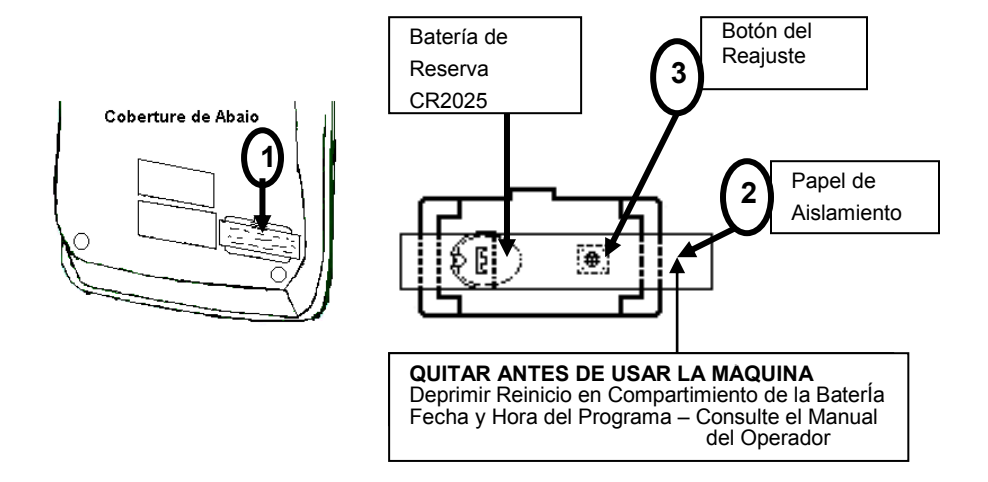

# *SUSTITUCIÓN DE LA CINTA*

Su calculadora se envía con una cinta de dos colores ya situada. No seria necesario instalar o cambiar la antes de que usted la utilice. Cuando Usted ya este usando la calculadora por un tiempo, sin embargo, la impresión llegara a ser gradualmente débil, indicando que Usted debe de cambiar la cinta. Para cambiar la cinta, por favor siga estos pasos siguientes.

- 1. Retire el rollo de papel, descuartizando el papel en el lado de atrás de la calculadora. Utilice la tecla del adelantado del papel (↑) para alimentar el resto del papel a través del impresor. Después retire la cubierta del impresor.
- 2. Retire la cinta vieja, jalando la hacia arriba.
- 3. Coloque la cinta con la orilla negra hacia arriba. Ruede del lado exterior de la bobina llena y coloque la primera bobina de la cinta en el huso no ocupado por la palanca. Colee la cinta nueva a lo largo del exterior de las guías y delante de las ruedas de la impresora. Cambie la palanca al otro lado y substituye la segunda bobina.
- 4. Roten las bobinas de la cinta para tomar la holgura. Sustituye la cubierta de la impresora y la cinta de papel.

**(Sustituye con la Cinta Victor #7010)**

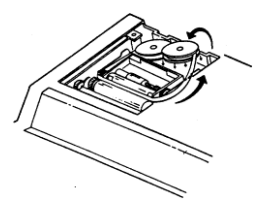

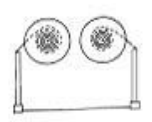

Dirección Correcta Dirección Equivocada

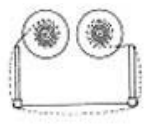

# *COMO ALIMENTAR LA CINTA DE PAPEL*

- 1. Ponga el nuevo rodillo de papel en el brazo de papel.
- 2. Inserte el papel en la ranura según lo indicado.
- 3. Presione la tecla de la alimentación de papel.
- 4. Rodillo de papel conveniente:

Anchura: máx. 58mm (2.25") Diámetro: máx. 50mm (1.97") Papel: Papel Normal (45kg/1000 hojas/788 x 1091 mm)

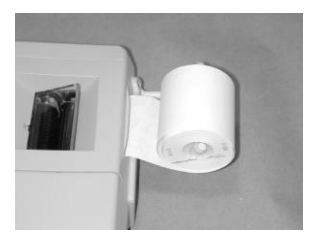

# *REEMPLAZO DE LA BATERIA*

- 1. Apague el interruptor de la energía AC.<br>2. Quite la cubierta del compartimiento de
- Quite la cubierta del compartimiento de batería situada en la caja inferior de la calculadora.
- 3. Quite la batería vieja e instale un nuevo CR2025 o equivalente.
- 4. Gire el interruptor de la energía AC.<br>5. PRESIONE EL BOTON DEL REAJ<br>6. Substituye la cubierta del compartin
- **5. PRESIONE EL BOTON DEL REAJUSTE**
- 6. Substituye la cubierta del compartimiento de batería
- Reprograma la fecha y hora (Vea la pagina)

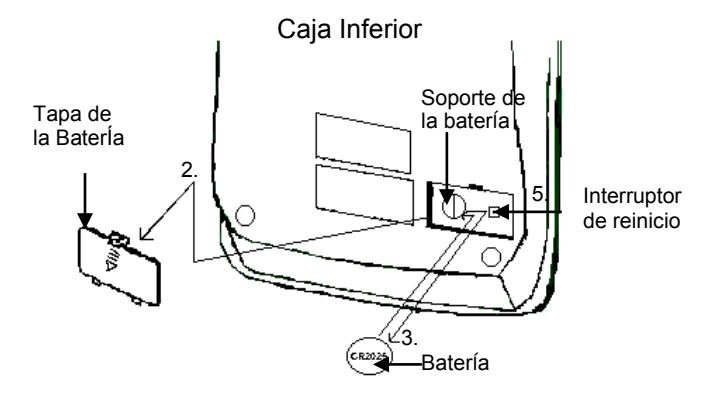

#### **PRECAUCION**

**Peligro de la explosión si la batería se sustituye incorrectamente. Sustituye solamente por el mismo o el tipo equivalente recomendado por el fabricante. Disponga de las baterías usadas según las instrucciones de los fabricantes.**

- 8. La toma de corriente debe estar instalada cerca del equipo y debe ser fácilmente accesible .
- 9. Este equipo no es adecuado para su uso en lugares donde los niños puedan estar presente.
- 10. Mantenga las pilas nuevas y usadas lejos de los niños .
- 11. Si el compartimiento de la batería no se cierra de forma segura , deje de usar el producto y mantenerlo alejado de los niños .
- 12. Si piensan batteries podrían haber sido tragado o lugar dentro de cualquier parte del cuerpo , busque atención médica inmediata .

# **Modelo 1260-3 Disposición del Teclado**

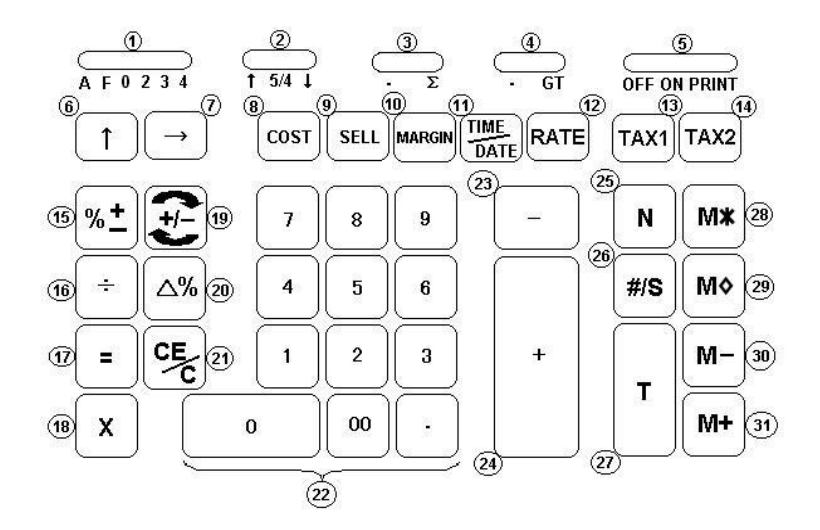

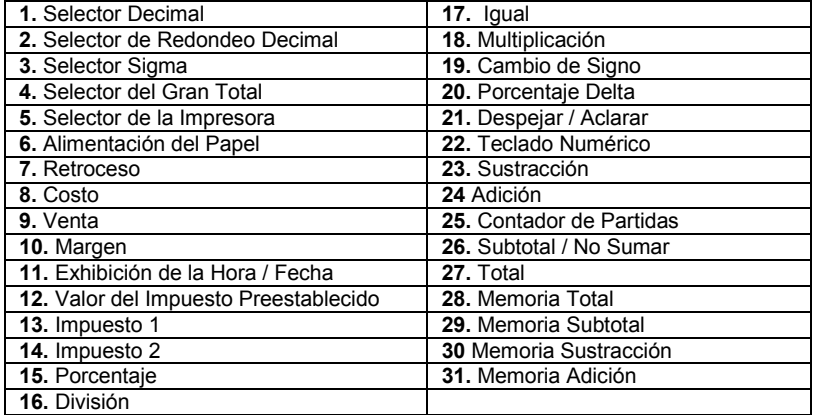

# *DISPOSICION DEL TECLADO*

Esta sección describe los interruptores de modo, las teclas de la entrada de datos y las teclas de funcionamiento proporcionados en su calculadora. Los términos siguientes se utilizan en discutir la operación de su calculadora:

- El **acumulador** es el área de la lógica de la calculadora que almacena un total corriente de los resultados de la adición y de las operaciones de la sustracción. Es la porción de la maquina sumadora de la calculadora.
- El **registro de la calculación** es la área de la lógica de la calculadora donde los resultados intermedios y finales de los cálculos de la multiplicación, división, y del porcentaje se almacenan. El contenido del registro del calculo no afecta el acumulador.
- El **registro del teclado** es la área de la lógica de la calculadora que almacena el valor que será utilizado inmediatamente en la calculación siguiente.
- El **registro de la cuenta de artículos** es el área de la lógica de la calculadora que cuenta sus entradas en el acumulador. Cada entrada positiva se cuenta como un articulo. Cada entrada negativa es sustraido resultndo en un contador de partidas neto. Tambien se puede programar como neto o bruto.
- El **registro de la Memoria** es el área de la lógica de la calculadora que acumula cantidades que usted agrega o resta de la memoria. Porque el registro de la memoria es independiente del acumulador y del registro de la calculación, conserva su valor hasta que usted lo despeja con la tecla  $(M*)$  Memoria Total.

# *CARACTERISTICAS DE LOS INTERUPTORES*

Esta sección ilustra y describe los interruptores de modo que usted puede utilizar para controlar la operación de su calculadora.

# **1. A F 0 2 3 4 Selector Decimal**

**A** El modo monetario de sumar: En este ajuste, las cantidades incorporadas se suponen ser monetarias. La calculadora automáticamente suministra un decimal ha la izquierda de los dos últimos dígitos incorporados. Utilice este ajuste para sumar, restar, multiplicar, y para dividir decimales.

#### **Unidades / Operación del Modo de Precio:**

Multiplicación: El primer factor será incorporado como un numero entero y el segundo factor tendrá un punto decimal a la izquierda de los dos últimos dígitos.

División: El primer factor tendrá un punto decimal a la izquierda de los dos últimos dígitos y el segundo factor será incorporado como un numero entero.

- **0,2,3,4,** Modo del punto decimal fijado: Estos ajustes especifican él numero de los dígitos a la derecha del punto decimal que se demuestran en el resultado.
	- **F** Modo del punto decimal flotable: Este ajuste especifica que todos los dígitos del resultado están demostrados. Si el resultado excede estas capacidades, los dígitos excesos a la derecha del punto decimal serian soltados. Redondo no toma acavo.

# **2.** <u>↑ 5/4 ↓</u> Selector de Redondo Decimal</u>

- Este ajuste causa el Redondo automático para arriba.
- **5/4** Este ajuste causa el Redondo automático. Si el digito pasado del resultado que sé impreso o exhibido / impreso sobre el redondo es seguido por un valor de 0 a 4, el digito no será cambiado. Si el digito pasado del resultado que será impreso o exhibido / impreso sobre el redondo es seguido por un valor de 5 a 9, el digito se redondea para arriba.
- $\downarrow$  Esto causa el Redondo automático para abajo (truncamiento)

# **3.**  $\bullet \quad \Sigma$  **Selector Sigma**<br>  $\Sigma$  **Cuando el interrup**

Cuando el interruptor de la sigma esta en la posición " $\Sigma$ ", los resultados de los cálculos de multiplicación, o división completados por la tecla **=** o **%** se agregan automáticamente al acumulador.

 Cuando el interruptor de la sigma esta en esta posición, los resultados de estas calculaciones no se agregan al acumulador. El total de estas acumulaciones serán exhibidas presionando la tecla de subtotal y serán exhibidas y aclaradas presionando la tecla total.

## **4. GT Selector del Gran Total**

- Calculación sin Gran Total
- **GT** Cualquier total tomado con la tecla **T** se acumula automáticamente a la memoria del Gran Total.

# **5.** OFF ON PRINT **Selector de la Impresora OFF** Dé vuelta APAGADO a la calculadora **ON** Se activa la impresora solamente cuando llave o #/de la alimentación Se presiona la llave de S **PRINT** La impresora se activa mientras se gira la calculadora.

# *CARACTERISTICAS DE LAS TECLAS*

- **6. [] Tecla de la Alimentación de Papel**  Avanca el rodillo de papel.
- **7. [] Tecla de Retroceso a la Derecha** Cancela el carácter a la derecha de una entrada viva.
- **8. [COST] Tecla de Costo** Utilizado para incorporar el factor del costo en una calculación del Margen del Beneficio Bruto.
- **9. [SELL] Tecla de Venta** Utilizado para incorporar el precio de venta en una calculación del Margen del Beneficio Bruto.
- **10. [MARGIN] Tecla de Margen** Utilizado para incorporar el Margen deseado en una calculación del Margen del Beneficio Bruto

#### **11. [TIME/DATE] Tecla de Hora y Fecha Exhibido**

Utilizado para exhibir o programar la fecha y hora. Presionando esta tecla una vez causara la fecha a exhibir, presionando la una segunda vez causara la hora a exhibir. Aguantando esta tecla por tres segundos causara la fecha u hora a parpadear, este es el modo para programar.

**12. [RATE] Tecla del Valor del Impuesto Preestablecida** Utilizado para incorporar el valor del Impuesto.

#### **13. [TAX 1] Tecla del Impuesto 1** Calcula una cantidad de impuesto con el valor fiscal preestablecida

por la tecla **RATE**. Utilice la tecla **+** para calcular una cantidad incluyendo el IVA, y la tecla **–** para calcular una cantidad menos el IVA.

## **14. [TAX 2] Tecla del Impuesto 2**

Calcula una cantidad de impuesto con el valor fiscal preestablecida por la tecla **RATE**. Utilice la tecla **+** para calcular una cantidad incluyendo el IVA, y la tecla **–** para calcular una cantidad menos el IVA.

**15. [%] Tecla Porcentaje** Completa calculaciones de por ciento cuando se utiliza la tecla de Multiplicación o División.

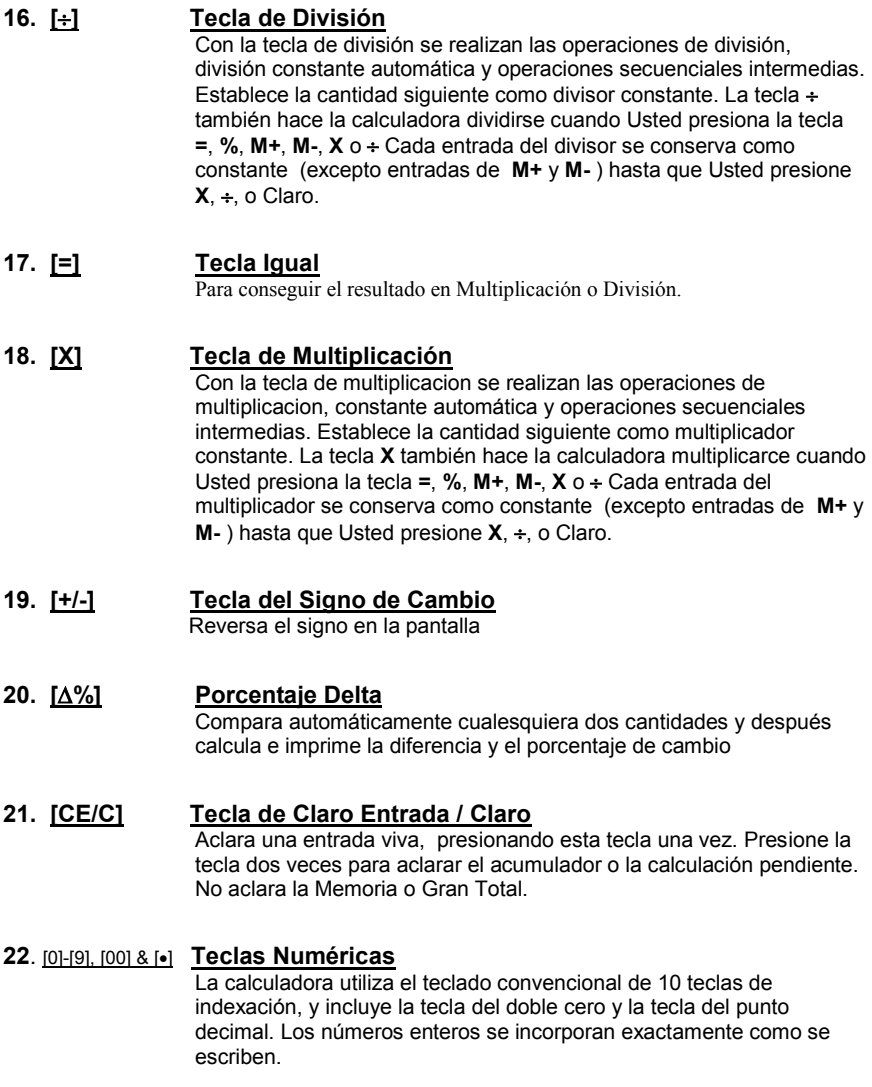

# **23. [] Tecla de Sustracción**

Resta una cantidad del acumulador. Para restar la misma cantidad mas de una vez (repite sustracción), incorpore esa cantidad una vez y presione la tecla de Sustracción tantas veces tan necesarias. Si esta tecla se presiona inmediatamente después de la tecla **[%]**, trabaja como tecla de porcentaje menos.

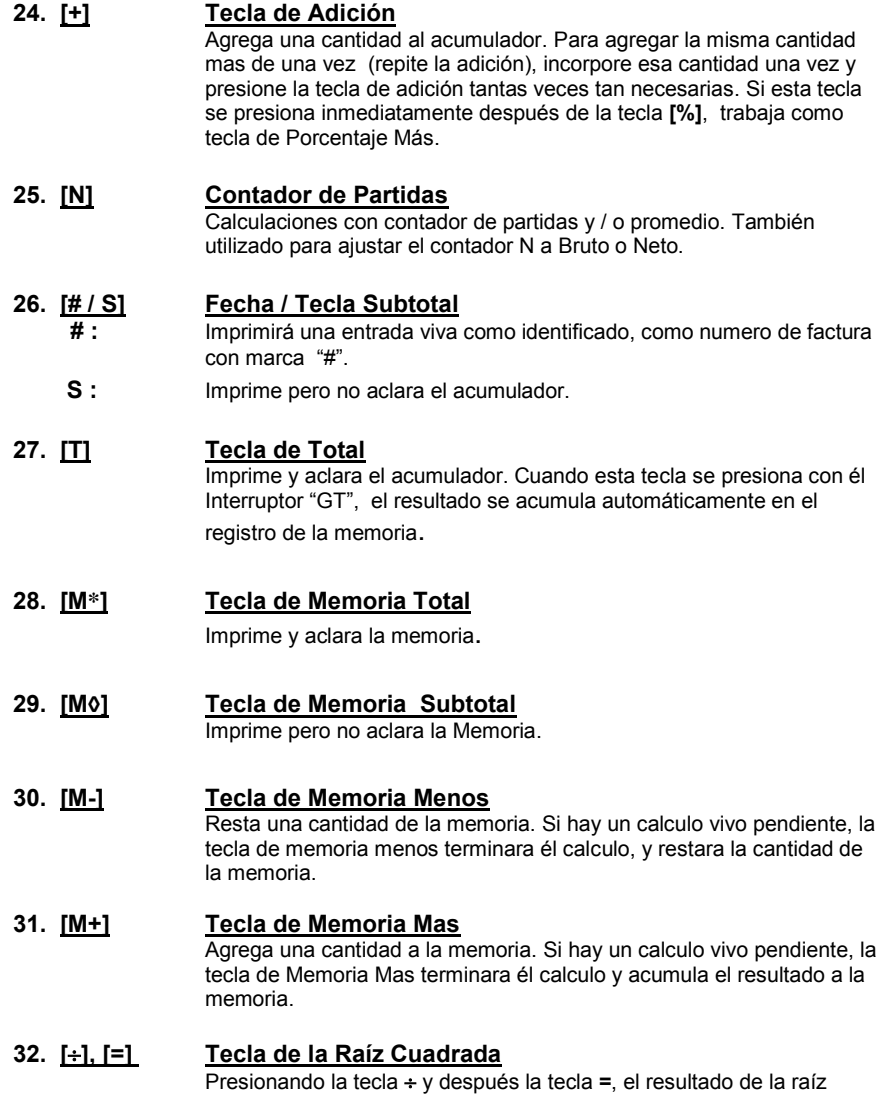

cuadrada será alcanzada.

# **Application Examples Ejemplos de Applicacion Exemples d'Application**

# **English – Spanish – French**

# **1. Backspace – Retroceso – Rappel Arriére**

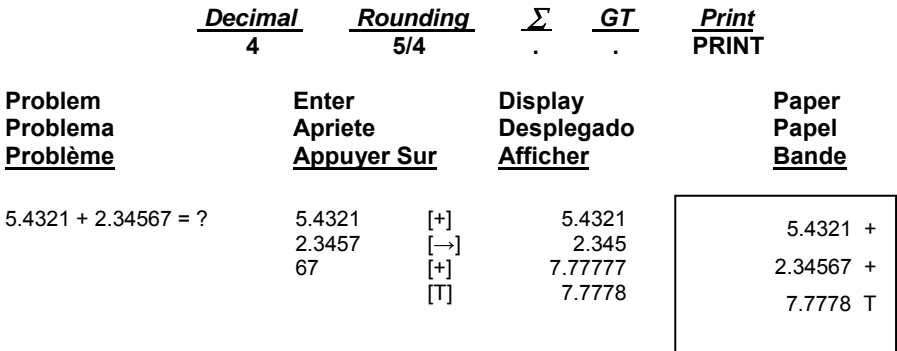

### **2. Rounding for Addition/Subtraction – Redondeo para Adicion/Sustraccion- Arrondi pour l'addition/soustraction**

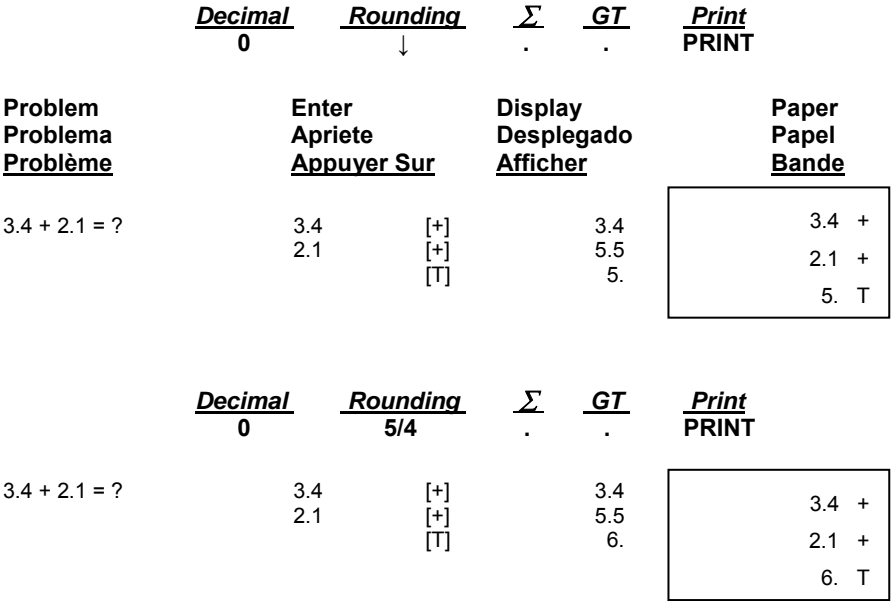

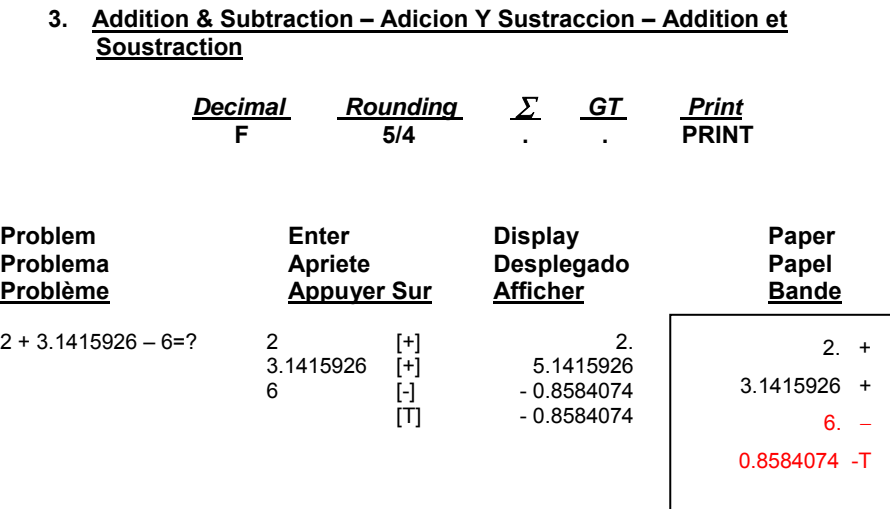

### **4. Addition/Subtraction in Add Mode – Adicion/Sustraccion en modo para Anadir– Addition/soustraction en mode monétaire**

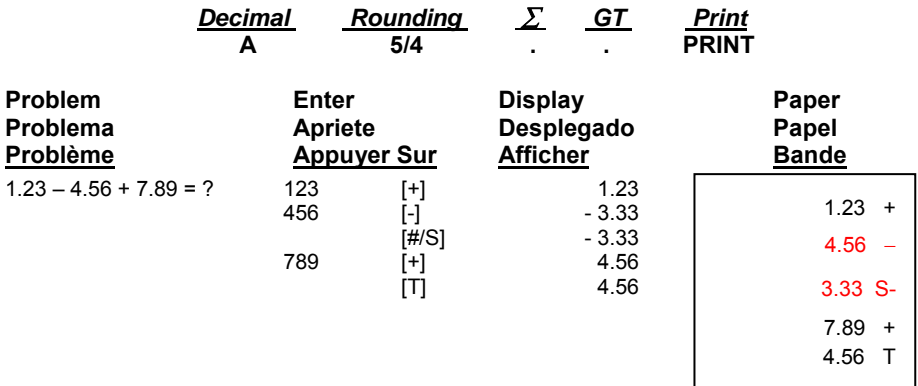

#### **5. Item Count Presetting – Preestableciendo el contador de partidas – Programmation du compteur d'articles**

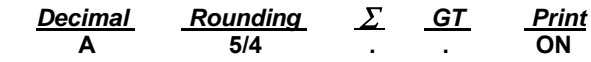

**The Item Count is Programmable for Gross Count or Net Count Contador de Partidos es programmable para Contador bruto ó contador neto. La programmation du compteur d'articles peut être brute ou nette.**

> **Gross Item Count:** All entries both Positive (+) and Negative (-) increment the counter positively. **Contador de Partidas Bruto:** Todas las entradas positivos y negativos incrementan el contador positivamente. **Programmation brute:** Toute entrée positive ou négative augmente le compteur positivement. Example:  $10 + 2 + 3 - 5 = 10$  **Item count is 4**

**Net Item Count:** Plus entries increment the counter, minus entries decrement the counter.

**Contador de Partidas Neto:** Entradas de sumar incrmentan el contador, entradas de restar decrementan el contador.

**Programmation nette**: Les entrées positives augmentent le compteur et les entrées négatives diminuent le compteur.

Example:  $10 + 2 + 3 - 5 = 10$  **Item count is 2** 

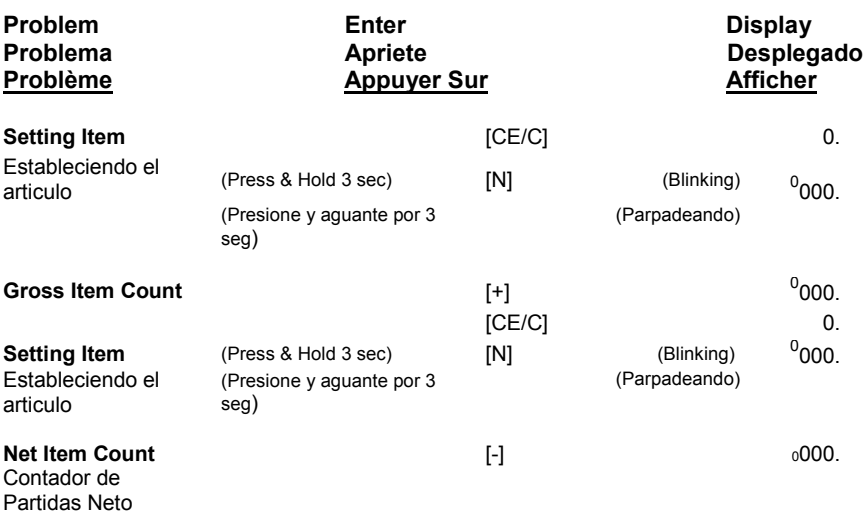

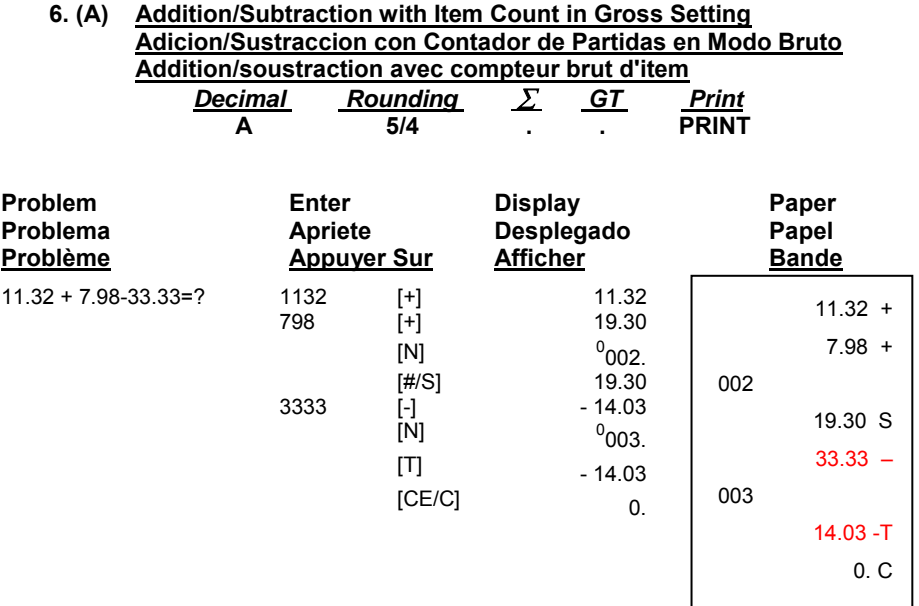

#### **6. (B) Addition/Subtraction with Item Count in Net Setting Contador de partidas en modo neto Addition/soustraction avec compteur net d'item**

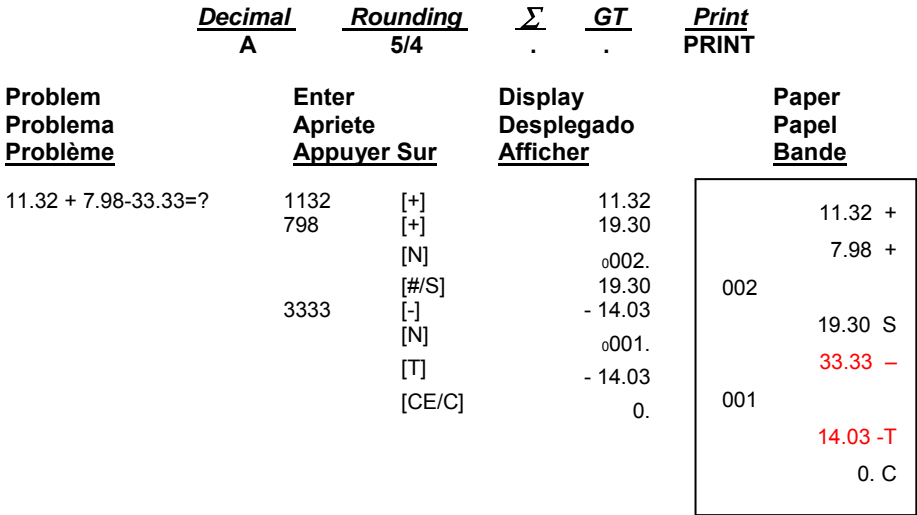

### **6. (C) Item Count with Averaging Contador de partidas con promodio Moyenne avec compteur d'item**

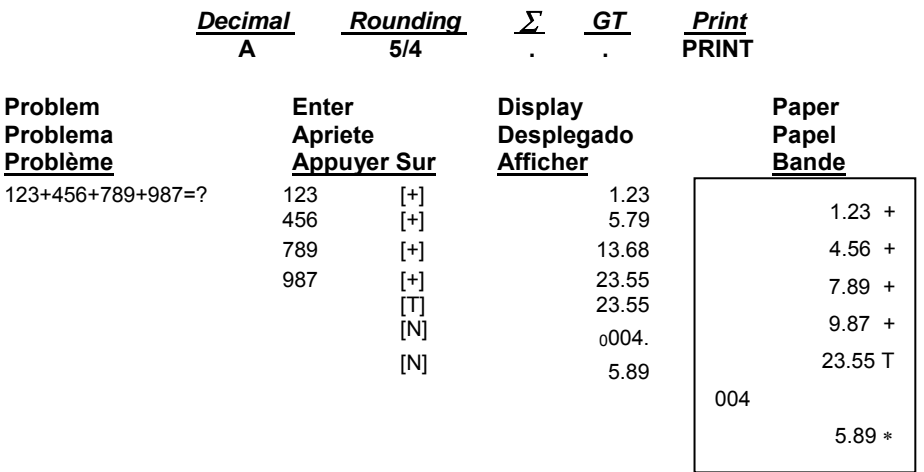

## **7. Grand Total Memory Memoria Del Gran Total Mémoire de Total général**

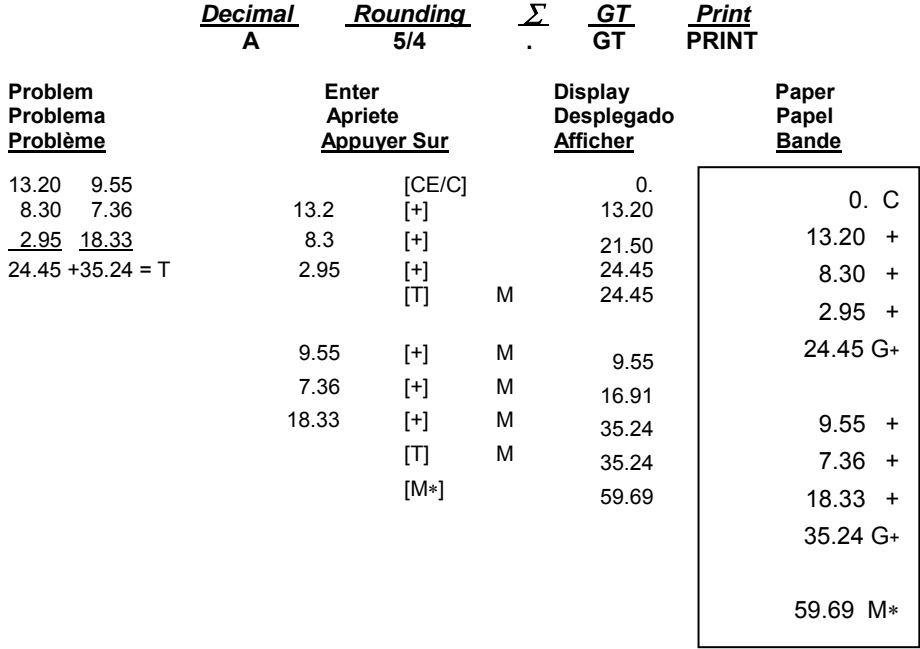

#### **8. Repetitive Calculation with Reference to Date Repetición de la adicion y sustracción con una fecha de referencia Répéter addition et soustraction avec une référence de date**

Reference date is April 25, 2003 La fecha referencia es 25, Abril, 2003 La date reference est 25, Avril, 2003

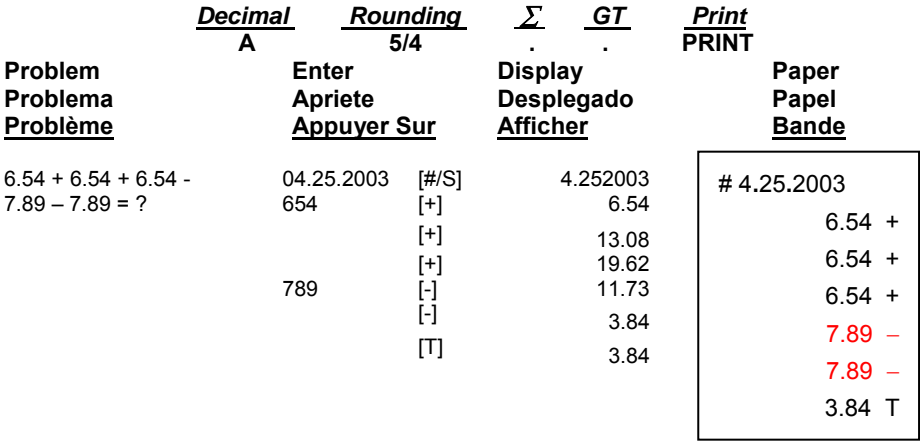

#### **9. Multiplication Multiplicación Multiplication**

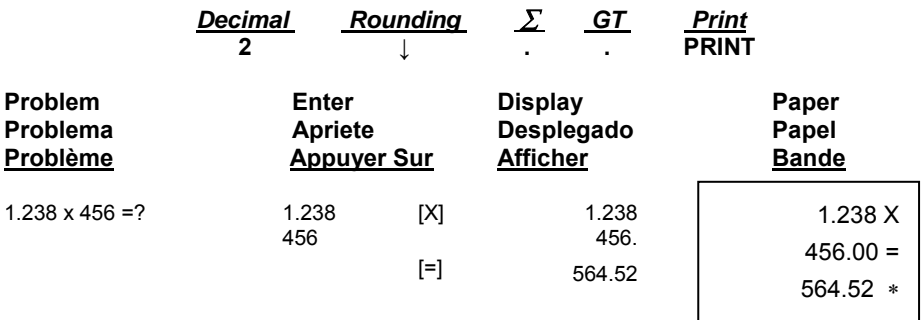

### **10. Sequential (Chain) Multiplication Multiplicación secuencial (en cadena) Multiplication Sequentielle (Chaine)**

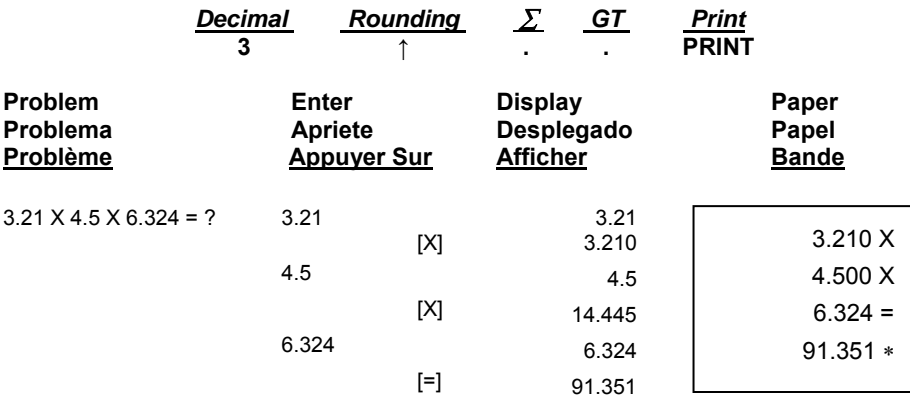

### **11. Constant Multiplication Multiplicación constante Multiplication par une costante**

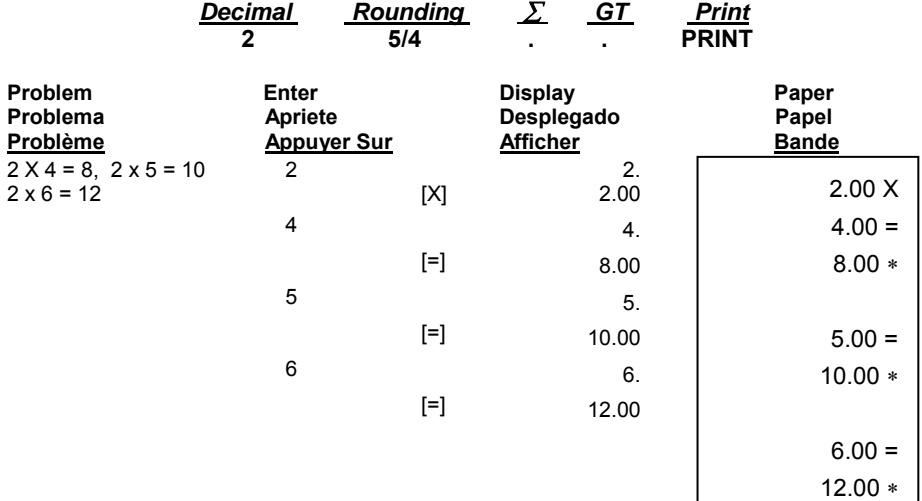

# **12. Constant Multiplication with Accumulation Multiplicación constante can Acumulación Multiplication par une constante avec accumulation**

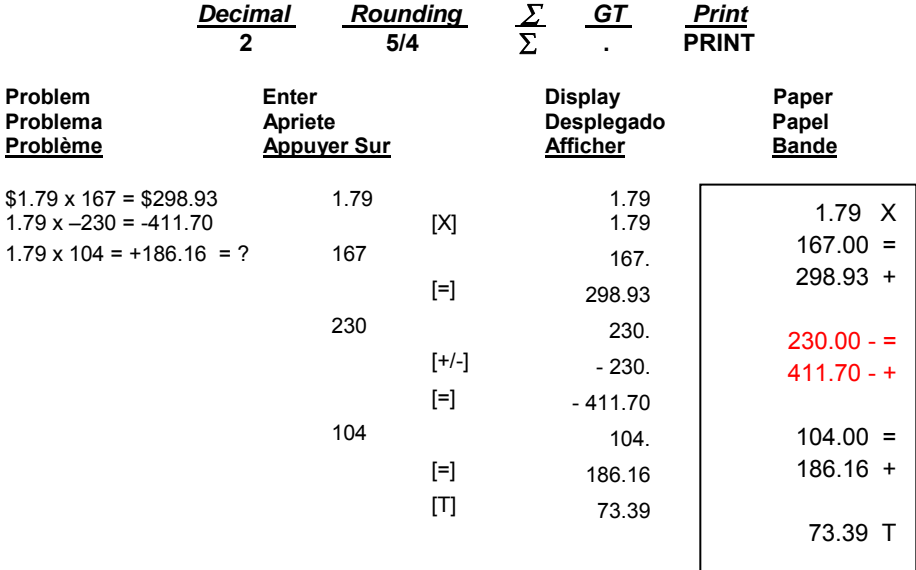

# **13. Division – División – Division**

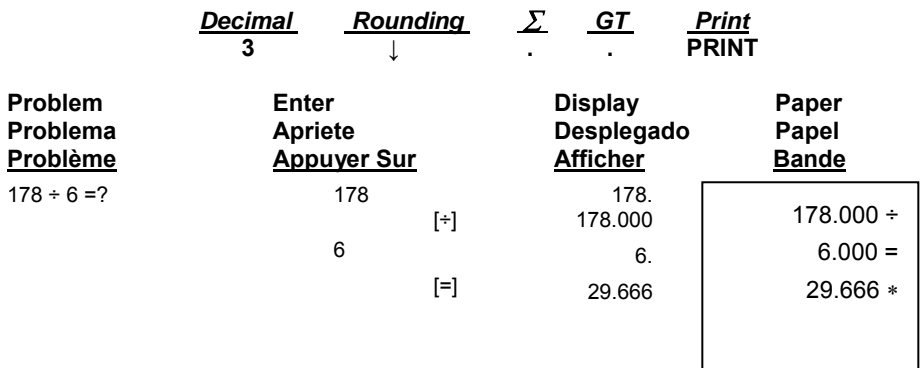

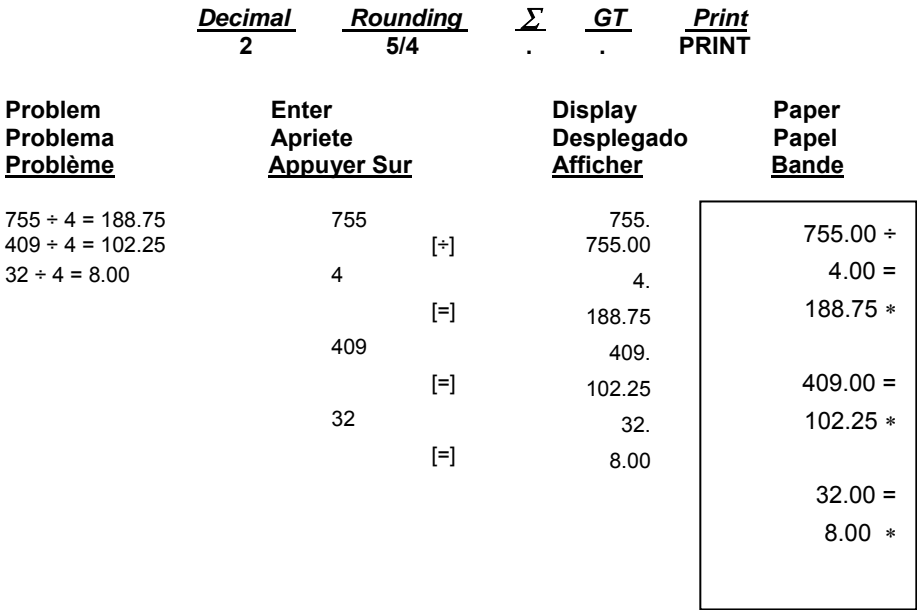

### **14. Constant Division – División Constante – Division par une constante**

### **15. Division with Accumulation División con Acumulación Division avec Accumulation**

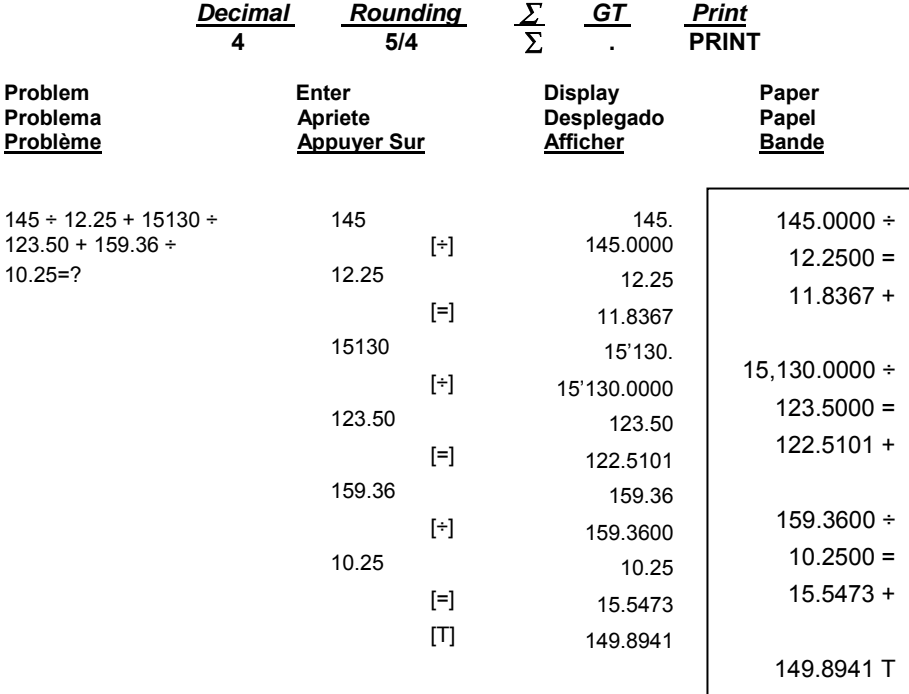

### **16. Units/Price Calculations Càlculo de precio de unidades Calculs Unités / Prix**

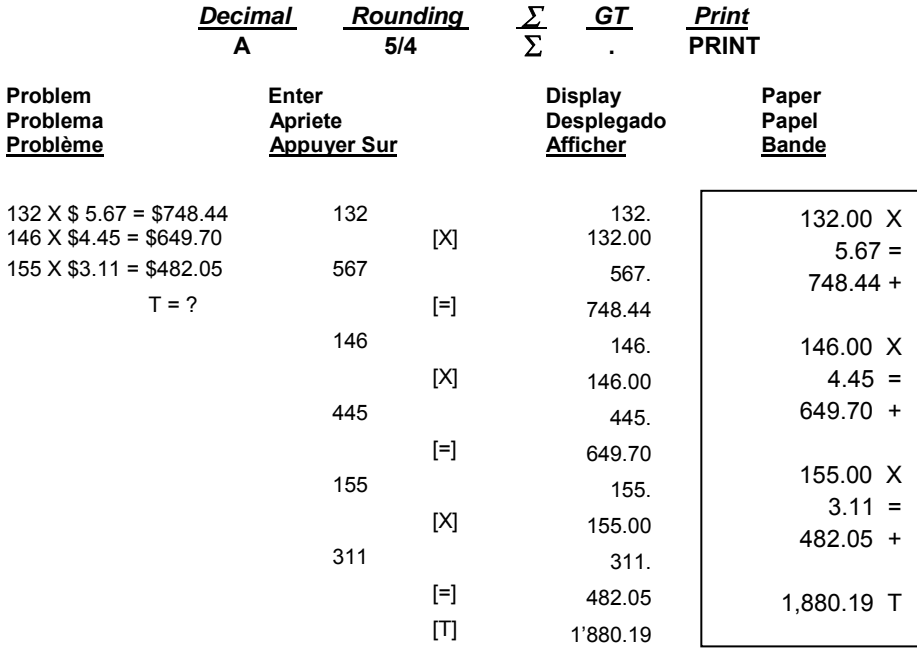

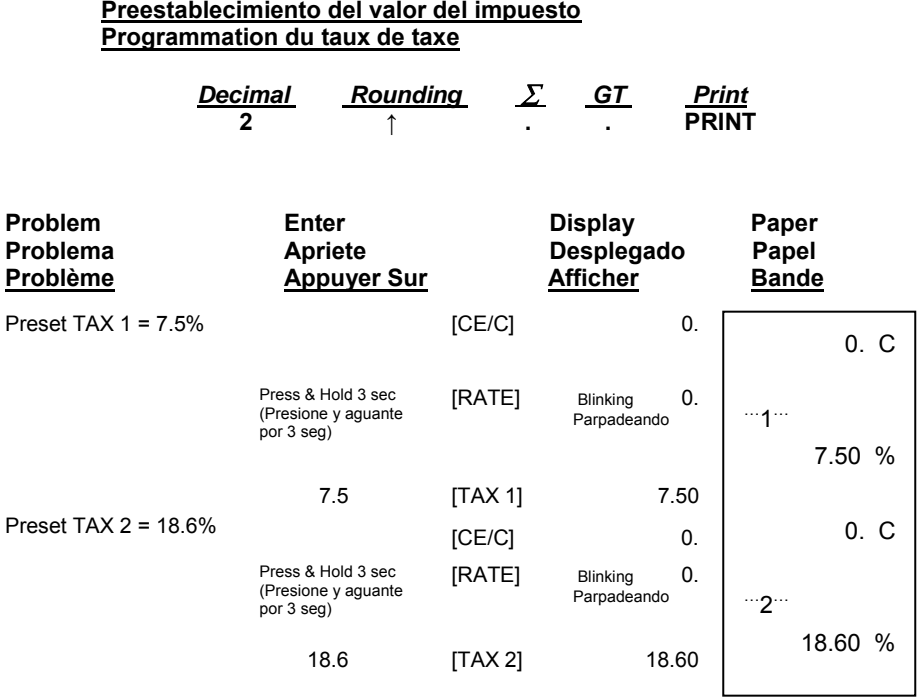

**17. Tax Rate Presetting** 

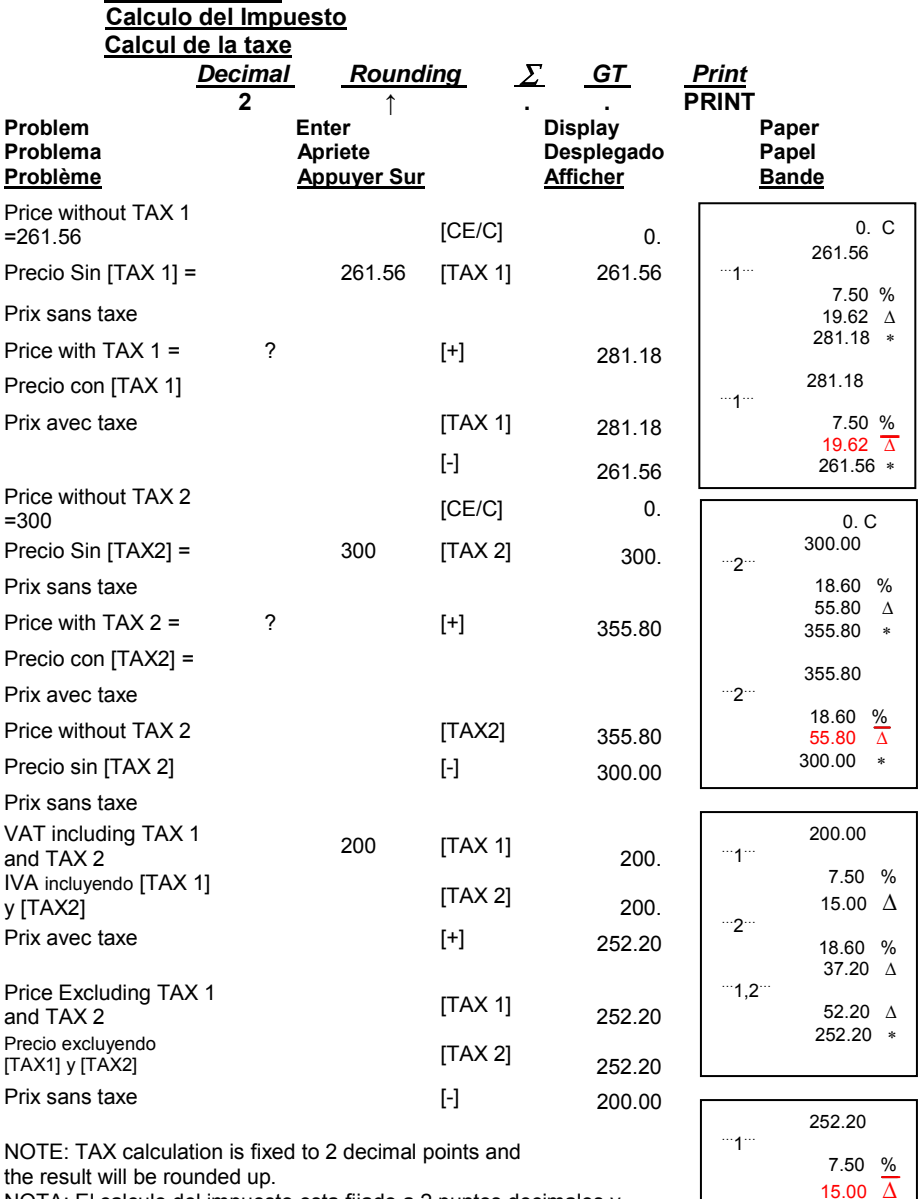

the result will be rounded up. NOTA: El calculo del impuesto esta fijado a 2 puntos decimales y el resultado sera redondeado para arriba. NOTE: Le calcul de la taxe sera fixé avec 2 décimales après le

point et le résultat sera arrondi.

**18. Tax Calculation** 

… 2 …

… 1,2…

18.60  $\frac{\%}{\Delta}$ 

52.20  $\overline{\Delta}$ 200.00

### **19. Percent Add On Adicion del porcentaje Ajout pour cent**

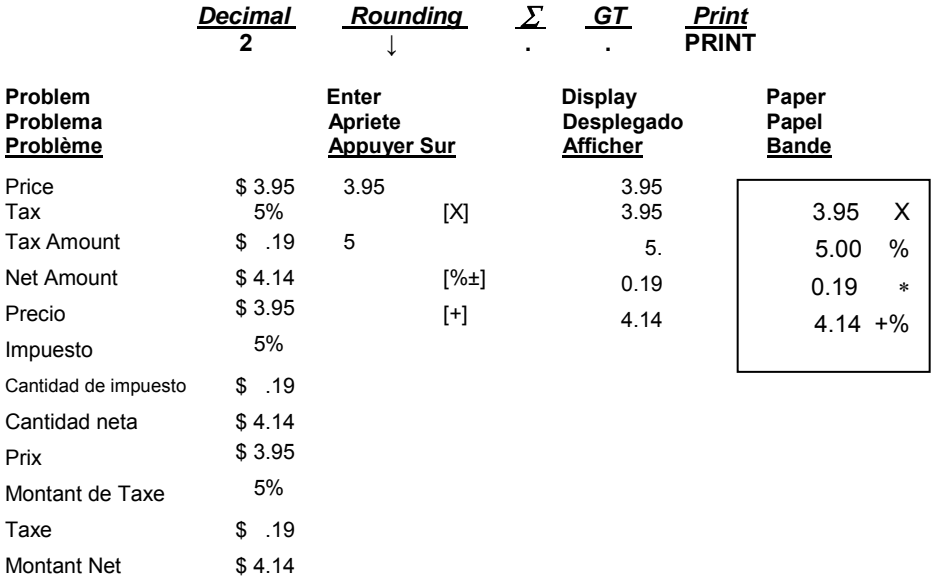

# **20. Percent Discount**

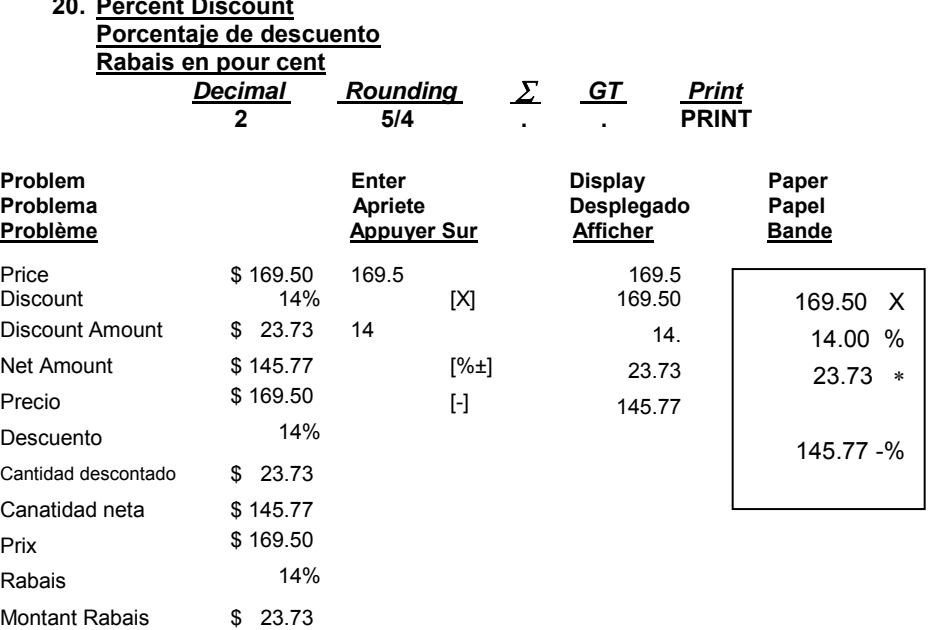

Montant Net \$145.77

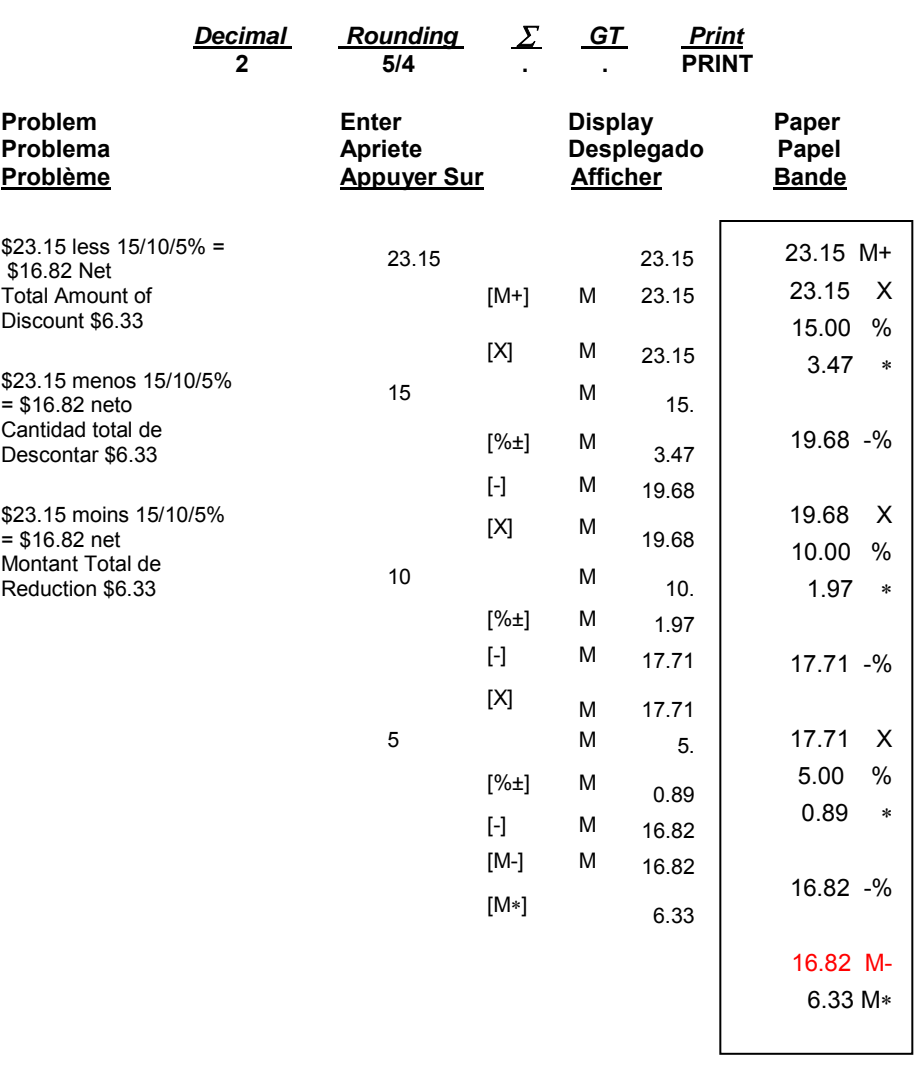

#### **21. Chain Discount with Total Amount of Discount Descuento en cadena con cantidad total de descuento Réduction en chaîne avec montant total de la réduction**

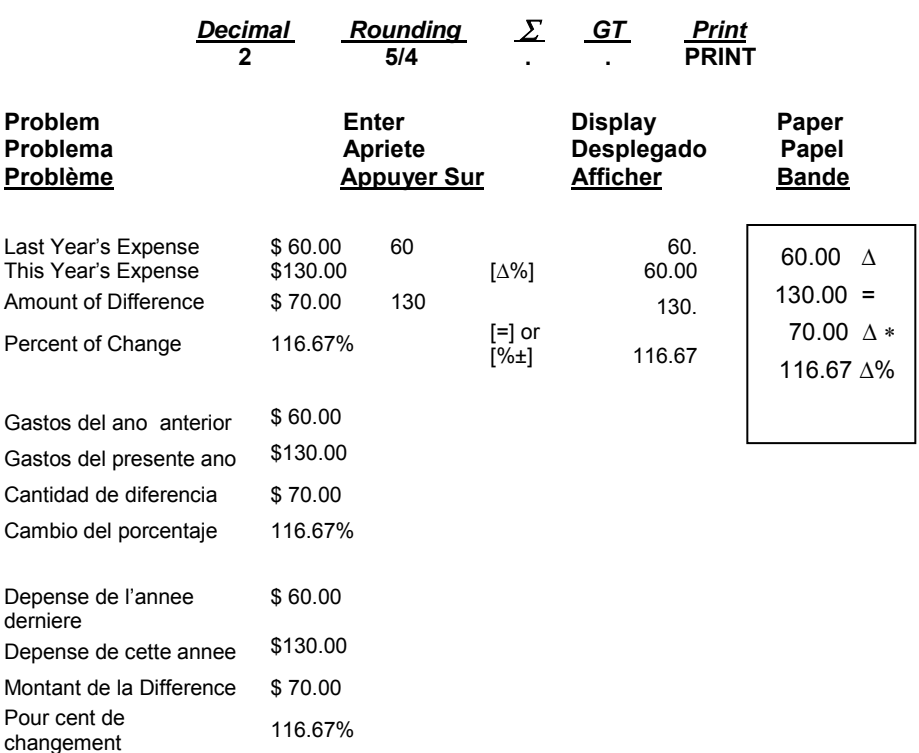

#### **22. Percent Change and Amount of Difference Cambio de porcentaje y cantidad de diferencia Changement en pour cent et montant de la différence**

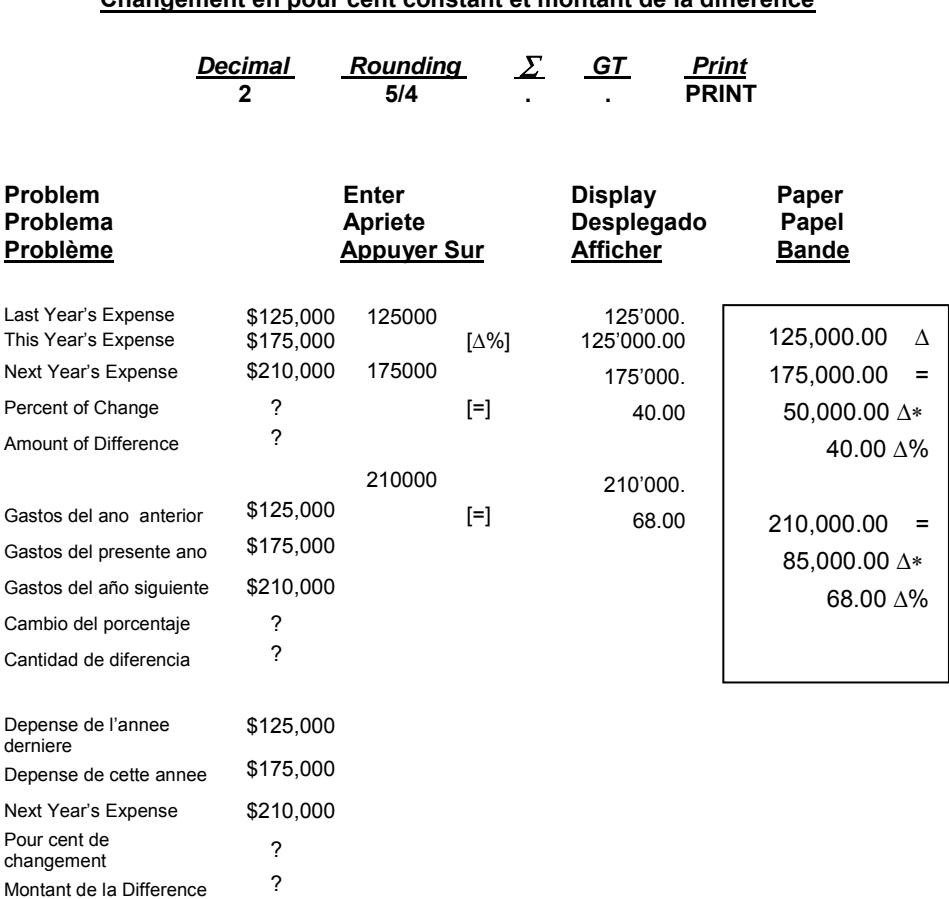

### **23. Constant Percent Change and Amount of Difference Cambio del porcentaje y cantidad de diferencia constantes Changement en pour cent constant et montant de la différence**

#### **24. Gross profit Margin Calculation COST-SELL-MARGIN Càlculo del margen de beneficious gruesos COSTO-VENTA-MARGEN Calcul de marge bénéficiaire brute MARGE-COUT-VENTE**

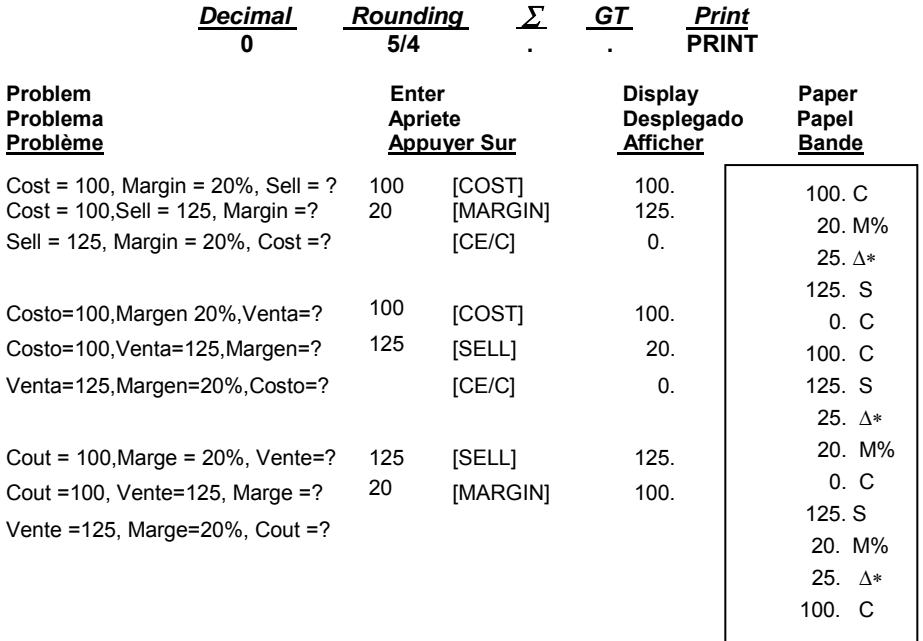

# **25. Square Root – You can use the ÷ and = keys to calculate square root Càlculo de la raiz cuadrada – Para calcular la raiz cuadrada puede utilizar las teclas ÷ y = Racine carreé – Vous pouvez utiliser les touches ÷ et = pour calculer la racine carrée. Decimal Rounding**  $\Sigma$  **GT** Print **2** 5/4 **PRINT Problem Enter Display Paper Problema Community Apriete Bapparty Problema Problems**<br>
Problème Communication Appuyer Sur Appuyer Afficher Bande **Appuyer Sur**  $\sqrt{58}$  = 7.62 58.  $[-]$  58.00 [=] 7.62 58.00 ÷ 58.00 7.62

## **26. Markdown and Selling Price Reduccion y precio de venta Escompte et prix de vente**

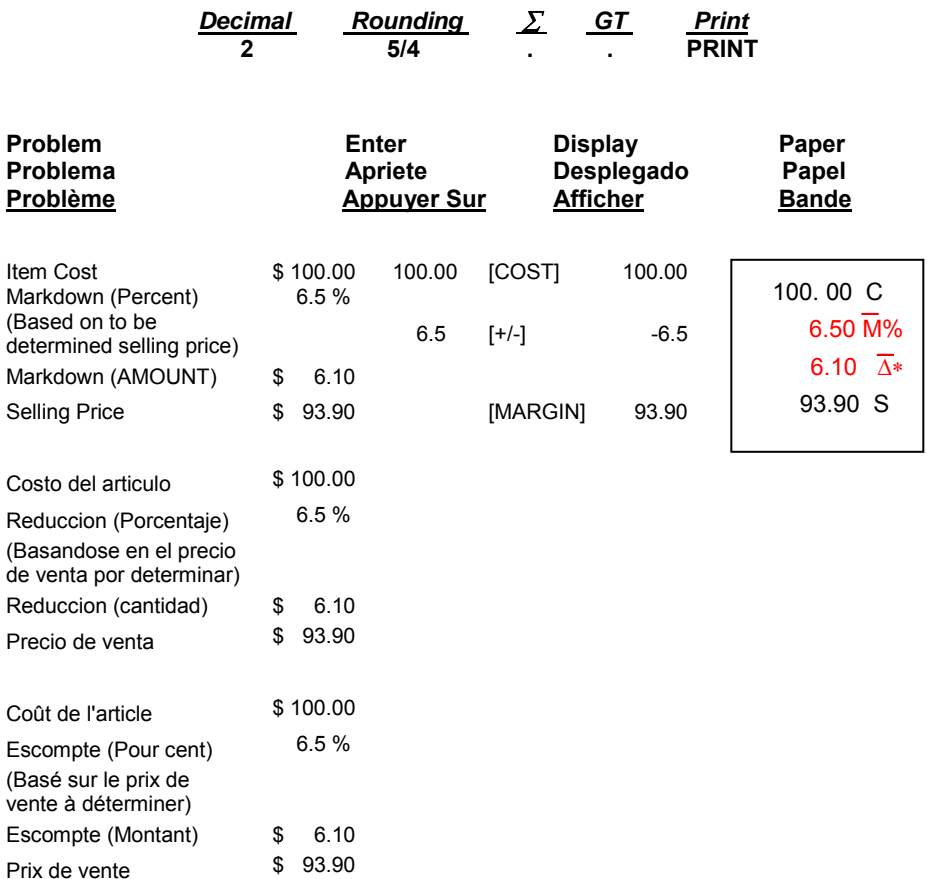

### **27. Invoice –Invoice Number 88901; Date 11/5/03 Factura – Numera de factura 88901; Fecha 11/5/03 Facture – Numéro de facture 88901; Date 11/5/03**

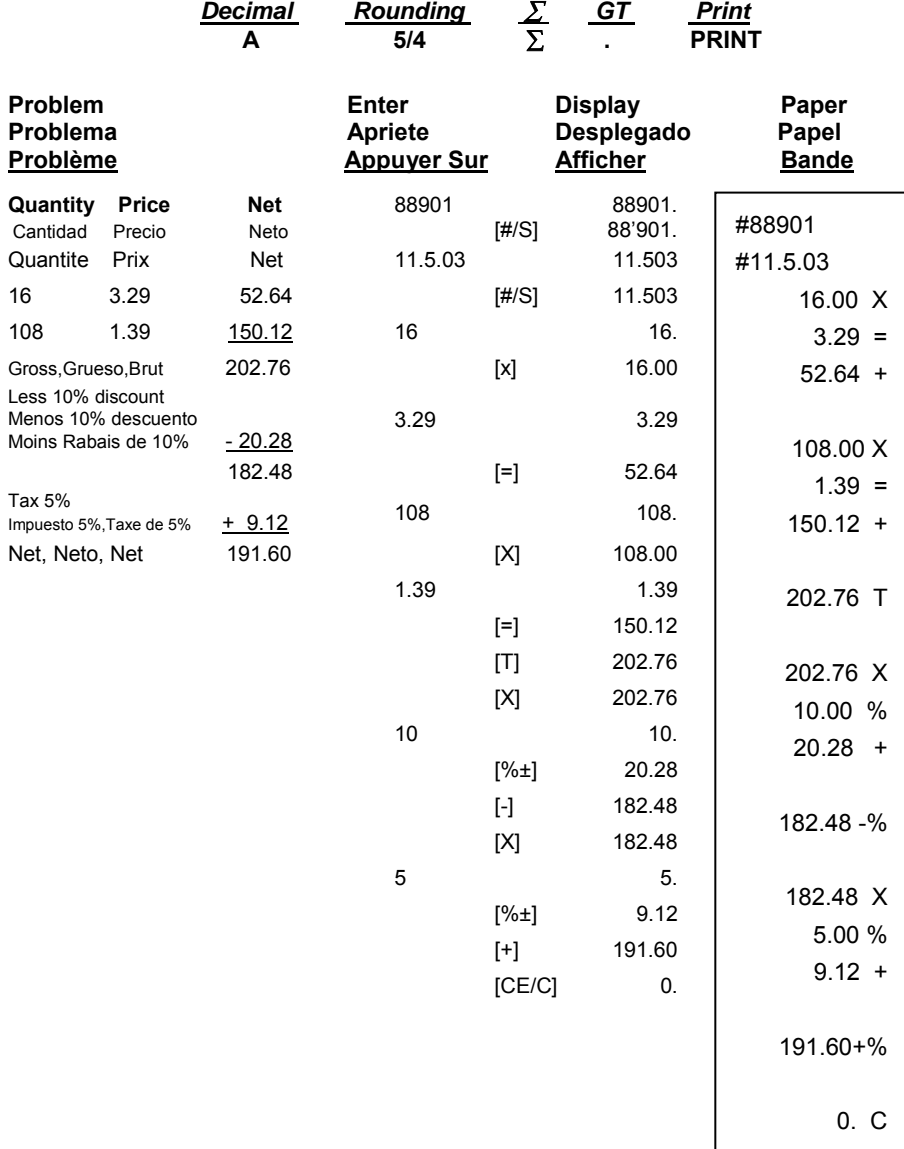

# **28. Payroll – Nomina – Paye**

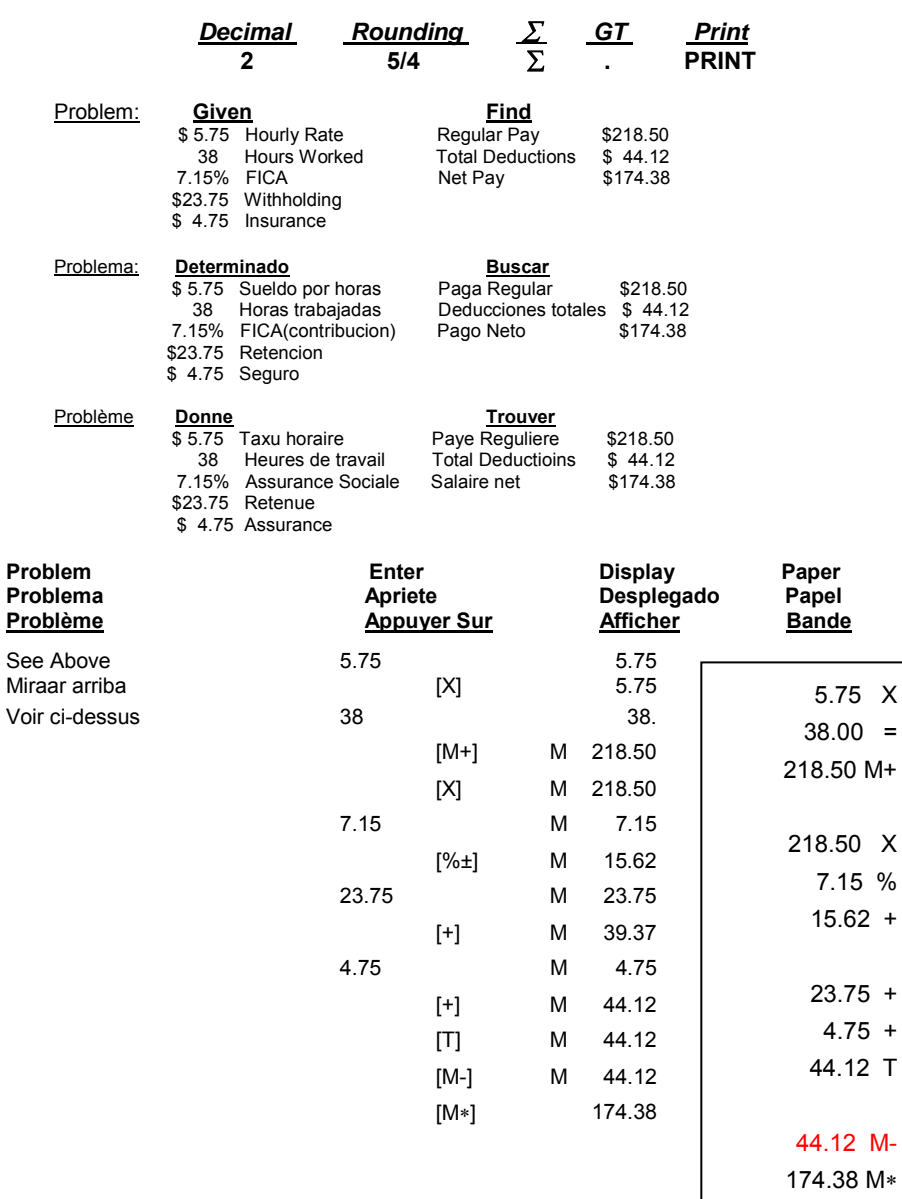

## **29. Memory Calculation Cálculo De la Memoria Calcul De Mémoire**

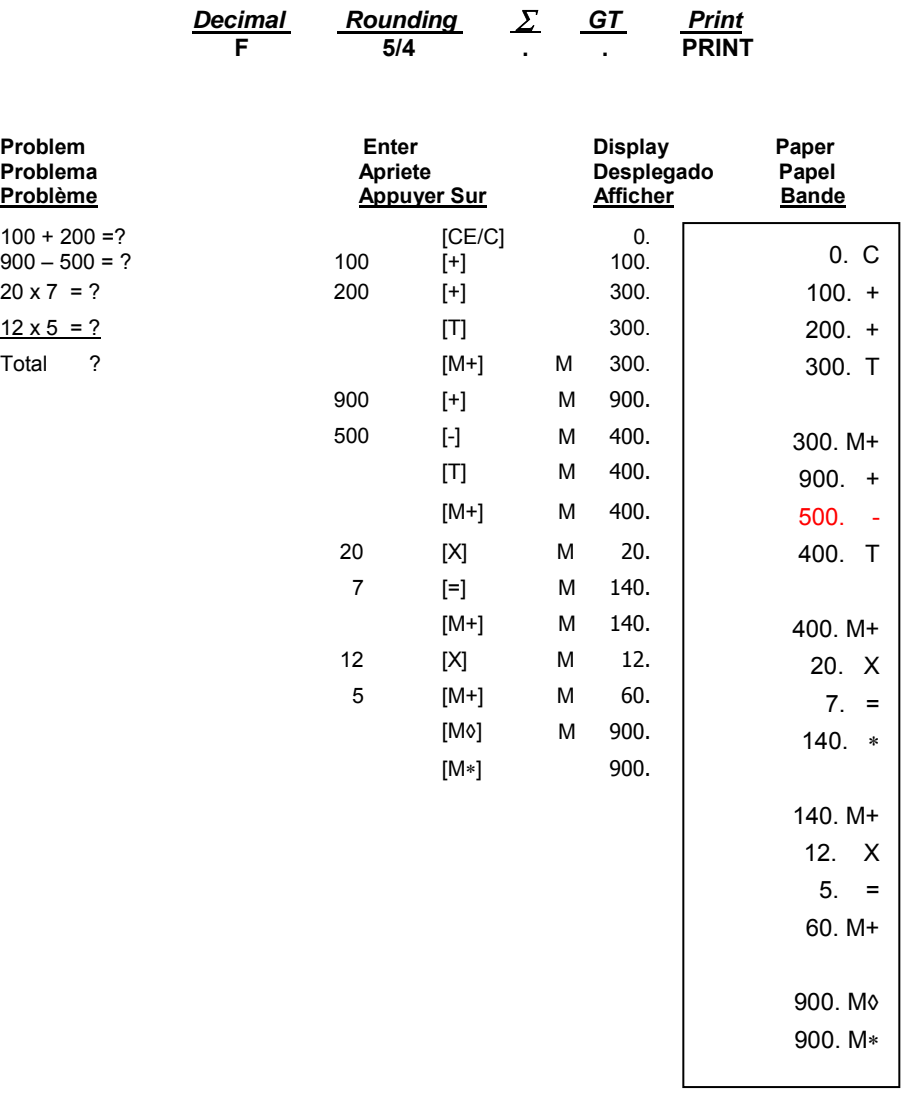

#### **30. Setting the DATE Ajuste de la FECHA Réglage de la DATE**

Set Slide Switches as Example Below: Ajuste los selectores de modo como el ejemplo abajo: Placer les commutateurs comme ci-après

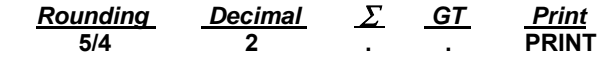

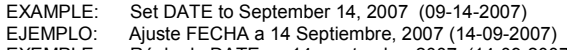

EXEMPLE: Régler la DATE au 14, septembre 2007 (14-09-2007)

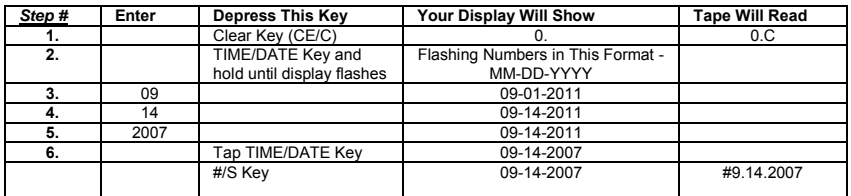

# English:<br>1.

- 1. Depress the **CE/C** key.Your display with show 0. and the tape will read 0.C.
- 2. Depress the **TIME/DATE** key and hold until the display is flashing.
- 3. Enter the month, in our example, 09. Your display will show 09-01-2011.
- 4. Enter the day, in our example, 14. Your display will show 09-14-2011.
- 
- 5. Enter the year, in our example 2007, Your display will show 09-14-2007. 6. Tap the **TIME/DATE** key to set the DATE. Your display will now show 09-14-2007.
- 7. To PRINT the DATE, depress the **(#/S)** key, your tape will show # 9**.**14**.**2007.

#### Spanish:

- 1. Presione la tecla **CE/C**. El desplegado va a demostrar 0. y el papel va a leer 0.C.
- 2. Presione y aguante la tecla **TIME/DATE** hasta que empiece ha parpadear.<br>3. Entre el mes en puestro ejemplo 09. Su desplegado va demostrar 09-01-1
- 3. Entre el mes, en nuestro ejemplo, 09. Su desplegado va demostrar 09-01-2011.
- 4. Entre el día, en nuestro ejemplo, 14. Su desplegado va demostrar 09-14-2011.
- 5. Entre el año, en nuestro ejemplo 2007, Su desplegado va demostrar 09-14-2007.<br>6. Togue la tecla **TIME/DATE** para ajustar la EECHA. Su desplegado abora va demo
- 6. Toque la tecla **TIME/DATE** para ajustar la FECHA. Su desplegado ahora va demostrar 09-14-2007.
- 7. Para imprimir la FECHA, presione la tecla (#S), su papel va demostrar # 9**.**14**.**2007.

# French :

- 1. Appuyez sur la touche **CE/C**. 0. sera affiché et 0.C. sera imprimé sur le ruban de papier.
- 2. Appuyez sur la touche **TIME/DATE** et la tenir enfoncée jusqu'à ce que l'affichage clignote.
- 3. Entrez le chiffre du mois: dans notre exemple 09. 09-01-2011 sera affiché.
- 4. Entrez le chiffre du jour: dans notre exemple 14. 09-14-2011 sera affiché.<br>5. Entrez les 2 derniers chiffres de l'année: dans notre exemple 03 pour 2007, 09-14-200
- 5. Entrez les 2 derniers chiffres de l'année: dans notre exemple 03 pour 2007. 09-14-2007 sera affiché.<br>6. Appuyez sur la touche TIME/DATE pour sauvegarder la DATE. 09-14-2007 sera maintenant affiché.
- 6. Appuyez sur la touche **TIME/DATE** pour sauvegarder la DATE. 09-14-2007 sera maintenant affiché.
- 7. Pour imprimer la DATE sur le ruban de papier, appuyez sur la touche (#/S). # 9**.**14**.**2007 sera imprimé sur le papier.

▪NOTE: The only key to enter the Date/Time display mode is the TIME/DATE key.

- ▪NOTA: La única tecla para entrar en el modo visualización de Fecha/Hora es la tecla TIME/DATE
- ▪NOTE: La seule touché servant à entrer le mode d'affichage Date/Time (Date/Heure) est la touché TIME/DATE (HEURE).

### **31. Setting the TIME Ajuste del HORA Réglage de la HEURE**

Set Slide Switches as Example Below: Ajuste los selectores de modo como el ejemplo abajo: Placer les commutateurs comme ci-après

### **Rounding Decimal**  *GT*  **5/4 2 . . PRINT**

EXAMPLE: Set TIME to 4:37 PM<br>EJEMPLO: Aiuste HORA a 4:37 EJEMPLO: Ajuste HORA a 4:37 DEPUSE DEL MEDIODIA<br>EXEMPLE: Reglage HEURE a 4:37 APRES-MIDI Reglage HEURE a 4:37 APRES-MIDI

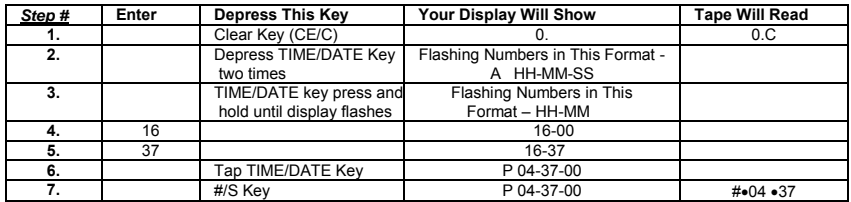

English:

- 1. Depress the **CE/C** key. Your display with show 0. and the tape will read 0.C.
- 2. Depress the **TIME/DATE** key and hold until the display is flashing.<br>3. Tap the **TIME/DATE** key to go to Time Mode.
- 3. Tap the **TIME/DATE** key to go to Time Mode.
- 4. Enter the hour, in our example 16 in military time. Your display will show 16-00.<br>5. Enter the minutes, in our example 37. Your display will show 16-37.
- 
- 5. Enter the minutes, in our example 37. Your display will show 16-37.<br>6. Tap the TIME/DATE key to set the TIME. Your display will now show 6. Tap the **TIME/DATE** key to set the TIME. Your display will now show P 04-37-00 and the seconds will begin counting.
- 7. To PRINT the TIME, depress the (#/S) key, your tape will show #.04.37.

#### Spanish:

- 1. Presione la tecla **CE/C**. El desplegado va a demostrar 0. y el papel va a leer 0.C.
- 2. Presione y aguante la tecla **TIME/DATE** hasta que empiece ha parpadear.
- 3. Toque la tecla **TIME** para llegar al modo de la hora
- 4. Entre la hora, en nuestro ejemplo 16. Su desplegado va demostrar 16-00.
- 5. Entre los minutos, en nuestro ejemplo 37. Su desplegado va demostrar 16-37<br>6. Toque la tecla **TIME/DATE** para ajustar la HORA. Su desplegado abora va de
- 6. Toque la tecla **TIME/DATE** para ajustar la HORA. Su desplegado ahora va demostrar P 04-37-00 y después va a comenzar contando.
- 7. **Para imprimir** la hora, presione la tecla **(#/S),** su papel va demostrar #0437.

#### French:

- 1. Appuyez sur la touche **CE/C**. 0. sera affiché et 0.C sera imprimé sur le ruban de papier.
- 
- 2. Appuyer sur la touche **TIME/DATE** et la tenir enfoncée jusqu'à ce que l'affichage clignote. 3. Appuyez sur la touche **TIME/DATE** pour entrer dans mode de programmation de l'heure.<br>4. Entrez le chiffre des heures: dans notre exemple 16, 16-00 sera affiché
- 4. Entrez le chiffre des heures: dans notre exemple 16. 16-00 sera affiché.
- 5. Entrez le chiffre des minutes: dans notre exemple 37. 16-37 sera affiché.
- 6. Appuyez sur la touche **TIME/DATE** pour sauvegarder l'HEURE. P 04-37-00 sera
- maintenant affiché et les secondes commenceront à s'ajouter.
- 7. **Pour imprimer** l'HEURE sur le ruban de papier, appuyez sur la touche **(#/S**). #0437 sera imprimé sur le papier.

**NOTE:** On the **PRINT** on the paper tape, the dot in front (# $\bullet$ 07 $\bullet$ 05) means PM, there will be no dot printed for AM.

El punto en frente quiere decir PM, no habrá un punto mostrado para AM.

Le point en face de 07 signifie PM (après-midi). L'abasence d'un point signifie AM (matin).

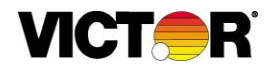

### WARRANTY

Your new VICTOR electronic calculator is guaranteed to the original purchaser for three (3) years for all parts and labor, providing repair work is performed at an authorized VICTOR Regional Service Center and the unit is sent prepaid. Warranty repair requires a copy of the original purchase invoice or receipt to be packed with the machine. The address and phone number of our

National Service Depot is below.

Any warranty, statutory or otherwise, does not include service and/or replacement or repair of parts when damage or defect is a result of accident, abuse, or the elements.

To register your warranty please email us your registration through our website or by emailing it to registration@victortech.com.

### GARANTIE

Votre nouvelle calculatrice électronique VICTOR est garantie au premier acheteur

pendant une période de trios ans pour toutes les pieces et la main d'œuvre, à condition que les reparations soient effectuées dans un Centre de Service Régional VICTOR autorisé et que l'appareil soit envoyé par courier affranchi. Pour les Centres de Service situés à l'extérieur deś Etats-Unis, veuillez counsulter votre distributeur de fournitures de bureau local ou le site Web de VICTOR. Pour qu'une reparation soit couverte par la garantie, il faut joindre la facture ou le reçu d'achat avec l'appareil.

Toute garantie, légale ou autre, n'inclut pas l'entretien et/ou le remplacement ou la reparation de pieces lorsque le dommage ou la défectuosité est dû à un accident, à un mauvais usage ou aux éléments.

Pour enregistrer votre garantie, envoyez-nous votre inscription par l'intermédiaire de notre site Web ou par courrier électronique à registration@victortech.com.

#### LA GARANTÍA

Su nueva calculadora electronica de VICTOR se garantiza a el comprador original durante tres años para todas las partes y labora, mientras proporcionando el trabajo del la reparación ha realizado en un Centro Regional de Reparaciones autorizado por VICTOR y la unidad se envía por el correo pagado por adelantado. Para los Centros de Servicio fuera del EE.UU por favor consultan su suministro de la ofician local distribuidor o VICTOR Web Site. La reparación de la garantía requiere una copia de la factura de la compra original o recibo ser condensado con la máquina.

Cualquier garantía, estatutario o por otra parte, no incluya el servicio y o reemplazo o reparación de partes cuando daño o defecto es un resultado de accidente, abuse, o los elementos.

Para registrar su garantía, envíenos por correo electrónico su registro a través de nuestro sitio web o enviándolo [por correo electrónico a registration@v](http://www.victortech.com/)ictortech.com.

Victor Technology **100 East Crossroads Suite C Bolingbrook, IL 60440 USA Telephone: 800-628-2420 Fax: 630-268-8450 http://www.victortech.com**

# **Technical Specifications Spécifications techniques Caractéristiques Techniques**

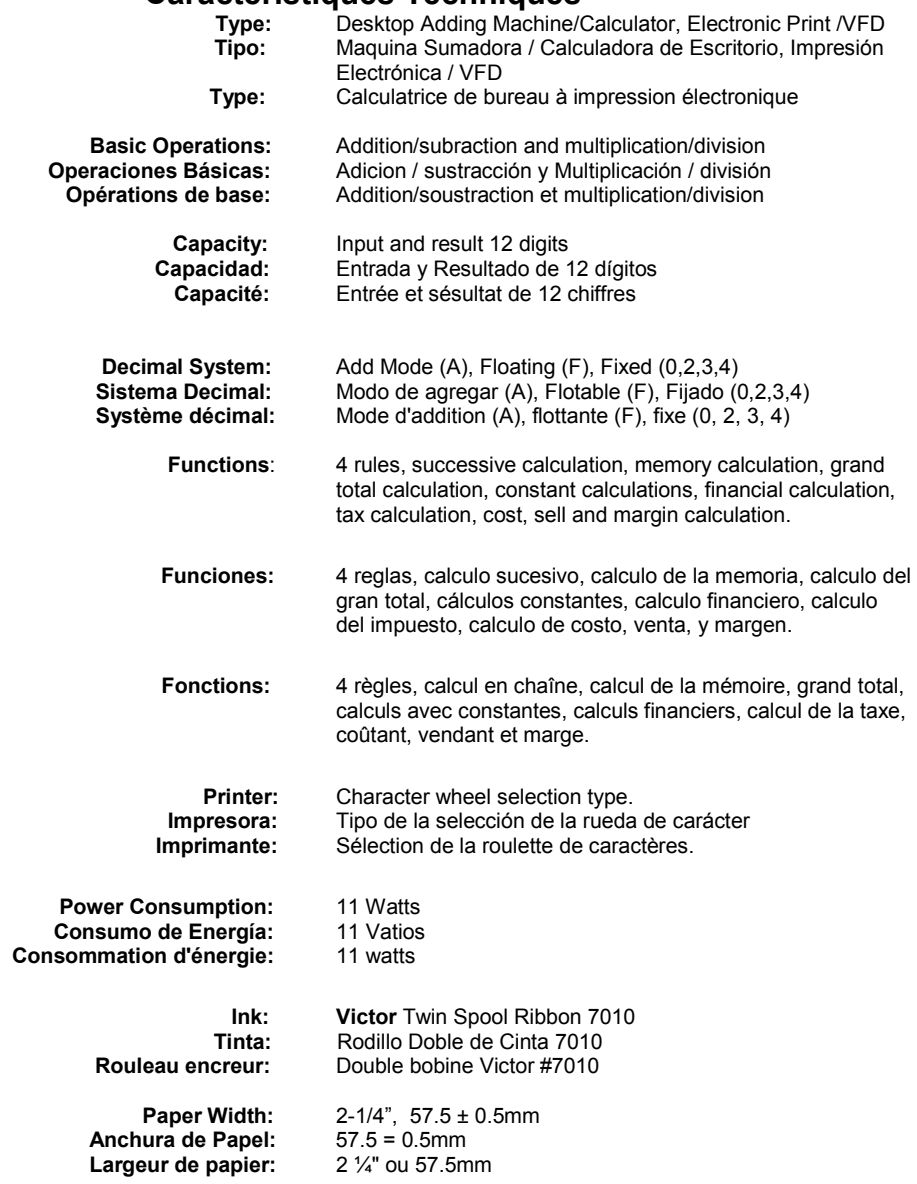

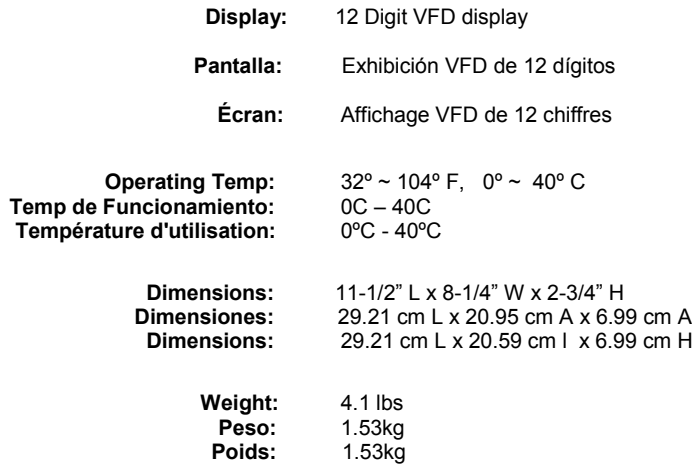

### **This information is furnished to comply with FCC requirements**

This equipment generates and uses radio frequency energy and if not installed and used properly, that is, in accordance with the manufacturer's instructions, may cause interference to radio and television reception. It has been type tested and found to comply with the limits for a Class B computing device in accordance with the specifications in Subpart j of Part 15 of FCC Rules, which are disigned to provide reasonable protection against such interference in a residential installation. However, there is not guarantee that interference will not occur in a particular installation. If this equipment does cause interference to radio or television reception, which can be determined by turning the equipment off and on, the user is encouraged to try to correct the interference by one or more of the following measures:

- Reorient the receiving antenna.
- Relocate the computing device with respect to the receiver.
- Move the computing device away from the receiver.
- Plug the computing device into a different outlet so that the computing device and receiver are on different branch circuits.

If necessary, the user should consult the dealer or experienced radio/television technician for additional suggestions. The user may find the folwing booklet prepared by the Federal Communications Commission helpful:

How to Identify and Resolve Radio-TV Interference Problems This booklet is available from the U.S. Government Printing office, Washington, DC 20402, Stock No. 004-000-00345-4.

To assure future optimum performance use genuine VICTOR replacement ribbons. Contact you local VICTOR dealer or call our Customer Service Department at 800-628-2420 to place an order.

**Corporate Office And National Service Office** 

# **VICTOR TECHNOLOGY**

**100 East Crossroads Parkway Suite C Bolingbrook, IL 60440 Phone: 630-268-8400 Fax: 630-268-8450 www.victortech.com**

**(30803435LF)**